# ENTERPRESS

Magazin az ENTERPRISE felhasználóknak

2021/1-3. január – június

Seymour at the Movies + térkép

Kalandozások a múltban

Spectrum programok átírása

# Az EP-s közösség hiánya

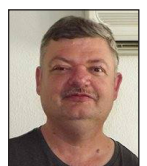

**Írta: Matusa István (Tutus)**

#### Kedves Enterprise felhasználók!

Mint látjátok, címlapunk erőteljesen hajaz a 2021-es év hangulatára. Ki gondolta volna, hogy ebben az évben is folytatódik és jelen lesz a covid vírus? Nem kicsit van elegünk ebből az egészből! A politika távol álljon tőlem, de véleményem szerint annyi biztos, hogy egyik médiát sem szabad olvasni, mert erről a témáról nem tudnak normálisan tájékoztatni, ez tény!

Ennek ellenére bízunk benne, hogy idén nyáron már tudunk tartani klubtalálkozót. Nagyon hiányoznak az EP-s arcok, a nagy beszélgetések és játékok a klubban.

Idei "szuper összevont" számunk sok érdekességet tartalmaz, végre készültek fejlesztések és sok folyamatban lévő is van.

Magazinunkban Zozo kalauzol el minket a múltba az Arcanum Digitális Tudománytár segítségével. Összegyűjtötte azokat az Enterprise-szal kapcsolatos cikkeket, melyek mérföldkövek voltak gépünkkel kapcsolatban.

Sokak kérésére – szintén Zozo – ír a Spectrum programok

átírásáról. Ez egy régebbi írás, ezért tervezünk folytatást is ebben a témában, megpróbáljuk Geco-t megkérni, hogy írjon erről.

#### Hardver fejlesztések:

Bíró Laci elkészítette a 4, illetve a 6 portos joystick adaptert, mellyel a játék élvezetesebb lehet nagyobb társaságban.

Az RSF3 kártya fejlesztéséről is érkeztek hírek, Hans jól halad a fejlesztéssel.

A játék szekcióban Kiss Laci ír a Seymour at the Movies játékról, melyhez térkép mellékletet is találhattok az újságban.

IS-Forth sorozatunk folytatódik a 4. résszel, a dBase II. cikksorozatunk pedig utolsó részéhez érkezett.

Következő, szintén összevont számunk is hamarosan érkezik, figyeljétek az https://enterpress.news.hu oldalunkat, a vírus helyzet miatt most azonnal felkerül elektronikus változatban az újság erre az oldalra.

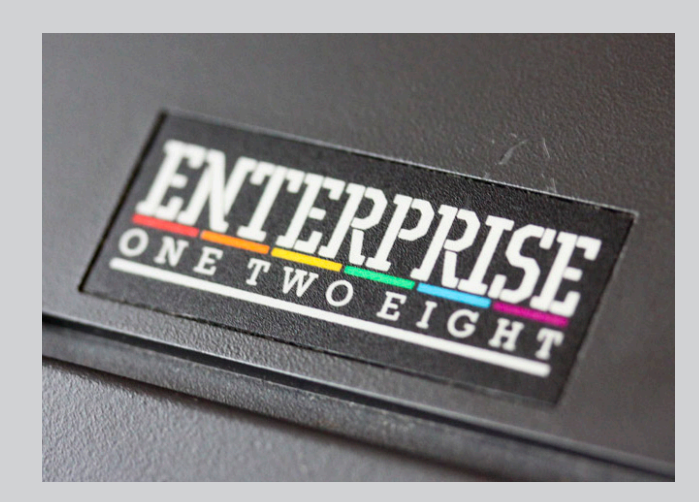

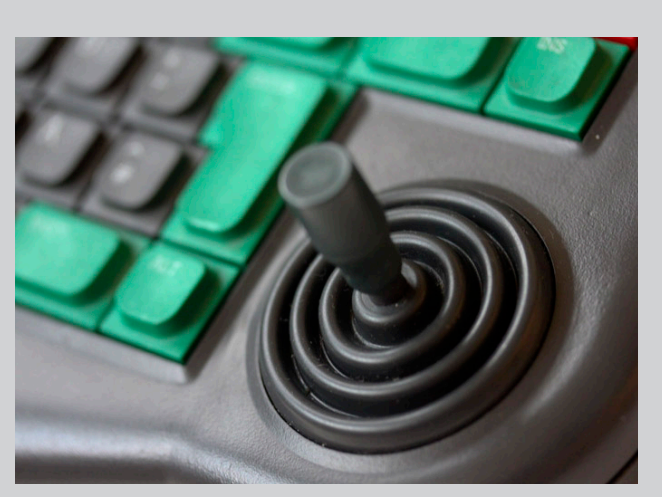

# Spectrum programok átírása

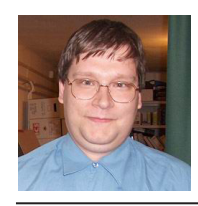

**Írta: Németh Zoltán (Zozosoft)**

Akkor közkívánatra, tessék.

Az SpV cikksorozatát a témáról ugye mindenki ismeri, aki mégse az egyrészt letöltheti az összes SpV-t a sinclair.huról, másrészt Gafz elkezdte az átírás cikkeket felpakolni html-ben az oldalára.

Ahogy a cikkben is írva van, az első lépés a program fájljainak megszerzése.

A cikkben leírt program anno bekerült a Spectrum Emulátor ROM-jába is, SCOPY néven.

Viszont manapság nem túl valószínű, hogy valaki tényleg kazettáról akarna Spectrum programot beolvasni, sokkal valószínűbb, hogy a netről szerzi be az ember a Spectrum progit, .TAP vagy .TZX formában. Ezért a nemrég elkészült 4.1-es verziójú Emulátor ROM nem csak be tudja tölteni ezeket, hanem az SCOPY is ki lett egészítve ezeknek a kezelésével, így néz ki a Bumpy szétszedése:

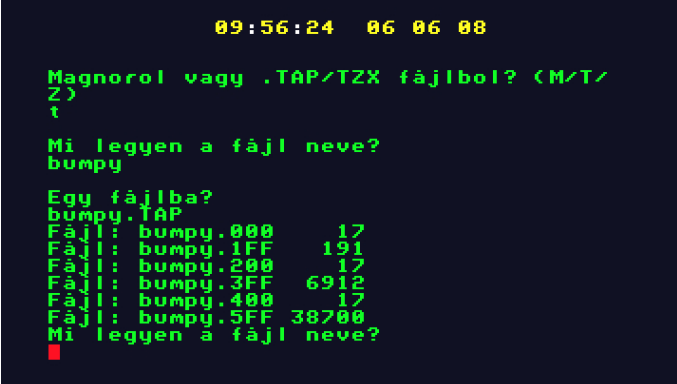

Mint az Emulátoron való futtatáshoz, itt is célszerűbb a .TAP verzió választása, ez mentes a spéci betöltőktől és egyéb trükkös védelmektől.

Spectrumon a legtöbb játék egy BASIC betöltővel kezdődik, így van ez jelen esetben is. Tehát első lépésben ennek tartalmát kell megtudnunk. Erre is kitűnően használható az Emulátor, a programot MERGE "" paranccsal töltsük be, így nem indul el egyből, ki lehet listázni:

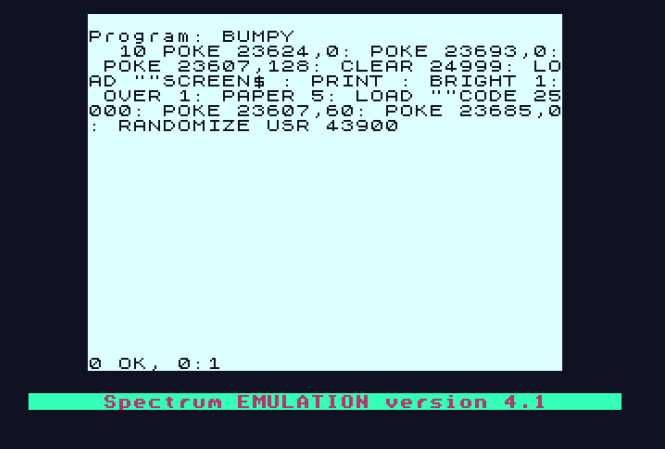

Ezután már tudjuk a program betöltési címét (25000) és indítási címét (43900)

Ezután jön a betöltő megszerkesztése, ismét a már jól ismert betöltőmet használtam fel. A memória lefoglalás, ennek függvényében videó cím kiszámítás, a rendszerhez való visszatérést biztosító HIBA eljárás a szokásos, "100% EXOS kompatibilis". Amit most megemlítenék, hogy az elmúlt fél órában tovább fejlesztettem memóriakezelést, így most már nem csak, hogy EXOS 2.0 kompatibilis, hanem RAM bővítés nélküli EP 64-en is fut a program!

Gyakorlati értelme nincs sok, de szeretem a kihívásokat, vajon hogyan lehetne megoldani problémákat. De hátha majd előkerül a világból egy EP 64 tulajdonos, és nagyon fog örülni, hogy végre egy játék ami az ő gépén is fut. Gyakorlatilag a hivatalosan kiadott néhány játékon kívül nincs egyetlen program sem ami menne EP 64-en. Egyik ok, a közvetlen szegmenscímek használata, ami megakadályozza azt is, hogy felbővített EP 64-en fussanak a programok (kivéve, ha F8-FB címeken is van bővítés). Másik ok, hogy nincs elég RAM egy 64K-s gépben ami első hallásra elég furcsa, hiszen egy 48K-s program miért ne férne el egy 64K-s gépben?

Egy átlag Spectrum átirat 4 szegmenst használ: egy videó szegmens az alsó 16K Spectrum memóriának, amiben található a képernyő memória is. Két másik szegmenst a felső 32K Spectrum memóriának, és kell még egy videó szegmens az LPT tábla számára. Viszont egy 64K-s gépen csak 2 szabad szegmens van... a másik kettő a nullás lap ill. a rendszerszegmens céljára van felhasználva.

Azt már eddig is tudta a betöltőm, hogy az LPT tábla akár lehet megosztott szegmensben is, tehát ha van elég hely benne, a rendszerszegmens elejére kerül az LPT tábla, így máris megspóroltunk egy szegmenst. De még mindig kéne egy...

Egyszerű a megoldás: a nullás lapról tegyük át az EXOS cuccait, no meg a saját programunkat a rendszerszegmensbe, állítsuk be a rendszerszegmenst nullás lapnak, és máris miénk az eddigi nullás lap szegmens!

#### Gyakorlatban így működik ez a fejlesztett betöltő:

- lefoglal egy videószegmenst, ami majd az 1-es lapra kerül mint alsó 16K Spectrum RAM, ha nem sikerül, akkor HIBA rutinon át kilépés

- lefoglal egy akármilyen szegmenst a 2-es lapra, ha nem sikerül, HIBA...

- megpróbál lefoglalni egy akármilyen szegmenst a 3. lapra, ha nem sikerül, akkor jön az EP 64 probléma...

- megpróbál lefoglalni egy videószegmenst az LPT táblának, ez lehet megosztott is, ha van benne elég hely (EXOS felhasználói határ beállítással ellenőrizve)

Ha a 3. szegmens lefoglalásánál EP 64 problémával találkozik, akkor a következő történik:

- ellenőrzi, hogy ez a 3. szegmens megosztott, és van-e benne elég hely a nullás lap eleje+LPT tábla számára, ha nincs akkor HIBA...

- ha van elég hely, akkor jön a trükk: a nullás lap első 800H bájtja (ebbe benne van az EXOS rutinja a lap elején, plusz a 100H-tól kezdődő programunk) át lesz másolva megosztott szegmens elejére, természetesen az felhasználói határ ennek megfelelően lesz beállítva, hogy EXOS ne tudjon lefele terjeszkedéssel bajt okozni. Átmásolás után a rendszerszegmens BFFC címén átállítjuk a nullás lap számát. Az eredeti szám természetesen el lesz tárolva. Ezután a felszabadult nullás lap szegmens kerül a 3. lapon felhasználásra. Az új nulláslap szegmens száma kerül majd bejegyzésre az LPT szegmensnek is.

Az LPT készítő rutin számára pedig bejegyezzük, hogy 800H-tól készítse majd a szegmensben az LPT-t. Ennek megfelelően módosult egy kicsit az LPT készítő rutin is, hogy az előre megadott címen kezdje készíteni az LPT szegmensben az LPT-t. Ez normál esetben nulla, ha EP 64 módban fut a program akkor lesz 800H. Természetesen ezzel módosult egy kicsit az LPT cím kiadása is a NICKnek, hiszen így a 8-11-es címbitekkel is kell foglalkozni.

A HIBA eljárás is bővítve lett, ha lett eltárolva nulláslap szegmensszám, akkor kilépés előtt helyreállítja azt, visszamásolva az első 800H bájtot. Ily módon még EP 64 módban futva is megőriztük a rendszer teljes épségét, töltési hiba, vagy meleg reset esetén szépen kilép az EP logóhoz a program!

Kisebb módosítások voltak az EXOS 2.0 kompatibilitáshoz (Amit már a CPC betöltőmben is megcsináltam), a kép alján lévő státuszsor az EXOS-tól lesz átvéve, ill. kilépéskor a rendszerszegmensből lesz kiolvasva a visszaállítandó EXOS LPT címe.

Miután sikerült a szükséges memóriát megszerezni, elkészíti az LPT táblát *(részletesen lásd az SpV cikkben),* majd betölti az SCR fájlt, ami az SCOPY-s kicsomagolás után kapott BUMPY.3FF átnevezésével készült. A kép betöltése után átkonvertálja az attribútum terület minden egyes bájtját EP formátumra. Egy bájt konvertálása a következő módon történik: egy 256 elemű táblázatra rácímezve (H a cím felső 8 bitje, L a konvertálandó attribútum) kiolvasható a Spectrumos attribútum bájt EP-s megfelelője, amire le lesz cserélve az adott bájt. Ez a táblázat az Emulátor új ROM-jának fejlesztésekor készült, ebben benne van az is, hogy az elvileg villogó kombinációk inverzek legyenek, legalább így különbözve a flash nélküli azonos kombinációtól. Az Emulátor eredeti programja, meg sok átirat nem foglalkozik ezzel a problémával, így akad jó pár játék, ahol nem tudni, hol áll a menüben a kurzor, mert az eredetileg villogna... ezzel a módszerrel inverz lesz a kurzor, és így már használható lesz.

Hogy a táblázatra címezni tudjunk, annak xx00H címen kell kezdődni. Eredetileg úgy működött a betöltőm, hogy a programban lévő táblázatot 1000H címre másolta induláskor, és itt volt használva. Most az EP 64 kompatibilitás miatt helyspórolás okán lekerült 100H-ra. Így viszont induláskor hiányzik az első három bájt, mivel ott a táblázatott átugró JP található, így ez a 3 bájt az első konvertálás előtt lesz kitöltve.

Miután a betöltő kép attribútumai át lettek konvertálva, átkapcsolunk a Spectrumos LPT-re, ezután következik a PRG betöltése (ami eredetileg a BUMPY.5FF fájl volt). A sikeres betöltés után jön még egy nagyon fontos dolog. Mivel a letöltött TAP fájl mellett rögtön ott volt egy örökélet POKE is, így ezt is beletettem, hátha valaki élni akar ezzel a lehetőséggel.

A kérdést a státuszsorba kiírva tesszük fel, majd az Y és N billentyűk figyelése következik végtelen ciklusban. Y válasz esetén elvégezzük a POKE-t, és ezután jöhet a program indítása.

(Mellesleg ennek a kérdésnek az is a mellékhatása, hogy floppyról töltve is meg lehet nézni alaposan a betöltő képet, nem tűnik el egyből. Ezért más programoknál ha nincs is ilyen kérdés, akkor is be szoktam rakni egy billentyűre várakozást.)

**2021. január – június 5. oldal**

Játékfejlesztésem története II. Az Emberkétől a Hungry Creature-ig

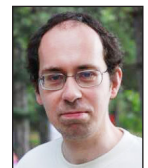

**Írta: Bodnár Tamás (Szipucsu)**

#### **Vissza a Pacmanhez!**

2020 eleje felé valamiért nem nagyon hagyott nyugodni a dolog, hogy kéne egy olyan pacman játékot írni, ahol a szörnyek dinamikusan mozognak, és jó nagy a pálya, scrollozik fel-le. Érdekes volt belegondolni, hogy a szörnyek talán a labirintus másik felében lófrálnak, amit mi nem is látunk, majd egyszer csak odatévednek a képernyőbe. Fogtam hát a Dot Collector Turbo Edition-t és elkezdtem átalakítani. Az első talán az volt, hogy a videomódot átállítottam karakteresről karakteres-grafikus (4 színű) módra. Így a karakterek eléggé értékelhetetlenül néztek ki eleinte. A pályát vízszintesen kibővítettem egy kicsit a kijelzők alatt, és az egész pályát kb. 15 karakterrel lejjebb toltam. Utóbbira azért volt szükség, mert az emberke mindig függőlegesen a képernyő közepén van akkor is, ha a játéktér legtetejére megyünk, és még ilyenkor is látszik még kb. 10 karaktersornyi terület fölötte - ha pedig ott vége a videolapnak, nincs mit megjeleníteni, hibaüzenetet kapunk. Nagyon egyszerű megoldani, hogy függőlegesen mindig a játéktér közepén maradjon az emberke és fel-le mozgásnál scrollozzon a képernyő, egyszerűen csak minden fel-le mozgatásnál ki kell adni a DISPLAY AT 1 FROM X-10 TO X+10 utasítást, ahol X az emberke függőleges koordinátája.

A pálya tehát kb. 15 sorral lejjebb kezdődött (bár talán 10 is elég lett volna, de a túlbiztosításból gond sose lehet), így az emberke függőleges startpozíciójához is 15-öt kellett hozzáadni. A szörnyekéhez is ennyit kellett volna elméletileg, gyakorlatilag azonban SPOKE-kal lett definiálva már korábban a startpozíciójuk, és emiatt valamiért automatikusan ők is lejjebb kerültek, amikor a pályát lejjebb kezdtem kirajzoltatni a géppel. Sokáig agyaltam, miért nem jó, ha 15-öt hozzáadok az ő startpozíciójukhoz is, de az LPTvel bűvészkedés nem hétköznapi embereknek való.

Tehát, a Dot Collector Turbo Editiont továbbfejlesztettem, karakteres helyett grafikus-karakteres képernyőt kapott, scrollozósra megcsináltam a pályát, és nagyobb pályát rajzoltam hozzá DATA sorokba, ahol lefele tovább lehet menni. Ebből lett a Dots and Gems című játék. A játék a nevét onnan kapta, hogy egyrészt bogyókat (dots) kell

gyűjtenünk, másrészt a Dot Collectorban varázstabletták szerepét betöltő karakterek itt most új szerepet kaptak, drágakövek (Gems) lettek belőlük. A feladatunk most is az, hogy össze kell gyűjtenünk 200 bogyót, de ezen kívül a drágaköveket is össze kell gyűjtenünk mind. Az utóbbinál már egy kicsit elővigyázatosnak kell lenni. Ahogy már előre utaltam rá a Dot Collector Turbo Edition-ben, a varázstabletták kinyitnak egy kaput, így a pálya újabb részeibe is beléphetünk. A varázstabletták energiánkat növelik, és ha elérjük a 4 egységnyi energiát, a kapu kinyílik. Újabb varázstabletta felvételekor azonban a kapu becsukódik, még újabb felvételekor kinyílik, és így tovább. Ha energiát vesztünk, akkor 4-nél kevesebb lesz az energiánk, így a kaput már nem fogjuk tudni egyből kinyitni, és ha nem jól taktikázunk, nem tudunk bejutni a kapu mögötti részbe. Az első pályákon a kapu mögötti részen csak egy varázstabletta van, amit ha azonnal felvennénk, ahogy a kapu kinyílt, a kapu bezáródna, és nem tudnánk visszajutni a többi varázstablettát felvenni.

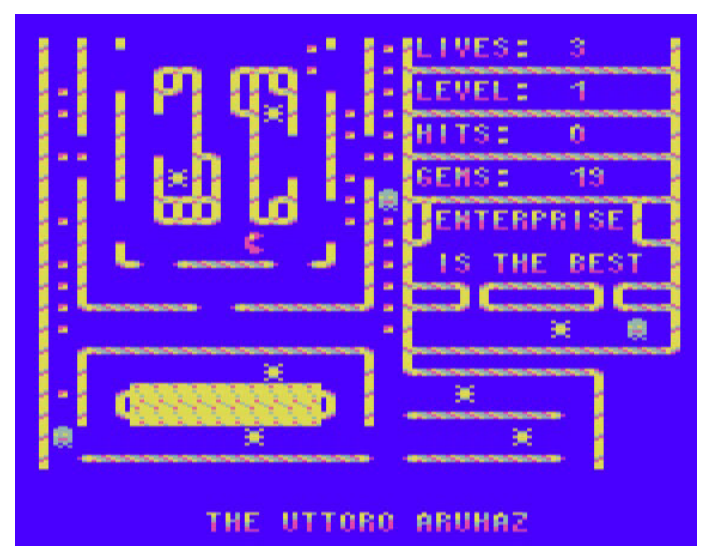

Először valamiért nehézkesnek tűnt megoldani, hogy a program figyelje a bogyók és a drágakövek felvételekor is, hogy megvan-e a 200 bogyó és az összes drágakő, hogy átmehessünk a következő szintre. Ehhez ki kellett volna ugrani egy ciklusból, ami nem túl szép. Ezért azt találtam

ki, hogy a szörnyekkel való érintkezésnél nézze meg a program, hogy összeszedtünk-e már mindent, és ha igen, akkor engedjen a következő szintre, hiszen a szörnyekkel érintkezés és esetleges életvesztés amúgy is kiugrasztja a ciklusból a játékot. Így hát úgy alakult, hogy miután mindent összeszedtünk, neki kell mennünk egy szörnynek. Viszont a scrollozás miatt a kijelző, mely azt is jelzi, öszszeszedtünk-e mindent, néha kikerült a képernyőről. Ezt a problémát már az elején is láttam és tudtam, hogy ezzel csinálni kellene valamit, és a kijelzőt máshol, a játéktéren kívül kellene elhelyezni a képernyőn. Végül azonban úgy tűnt, érdekesebb úgy a játék, ha fel kell menni a játéktér tetejére, hogy lássuk, összeszedtünk-e mindent és nyugodtan nekimehetünk a szörnynek.

Ferro73 az Entersnake fejlesztését is aktívan figyelemmel kísérte, sőt több javaslattal, módosítással is hozzájárult a végleges verzióhoz. Többek között rámutatott arra, hogy a Hungry Creature-ből átvett, pontszámokat sorba rendezős részt egyszerűbben is meg lehet csinálni. Ugyanis a pontszámok alapból is nagyság szerinti sorba vannak rendezve, nem kell az új pontszám miatt az egészet újra sorba rendezni, csak az új pontszámnak megkeresni a megfelelő helyet, és az alatta levő pontszámokat eggyel lejjebb kell tolni. Arra is felhívta a figyelmem, hogy nem kell a nevet és pontszámot tartalmazó sztringben az elejére tenni a pontszámot, mert a sztring adott karakterétől nézve is sorba lehet rendezni a pontszámokat. Így a pontszámokat sorba rendező rész egyszerűsödött:

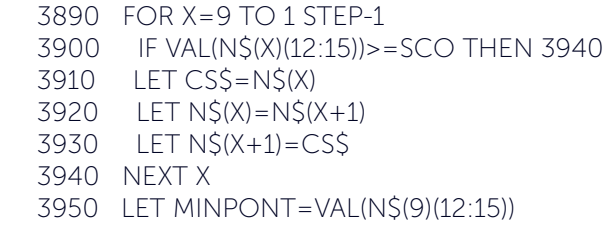

A Hungry Creature-ben és a Dot Collector Turbo Edition-ben a játék közbeni alapzajt a szörnyek koordinátáiból rakta össze a gép. Ez kicsit vicces hangzást ad, például amikor lefelé halad egy szörny, egyre mélyebb hangot ad, közben egy másik szörny felfele halad, annak meg egyre magasabb a hangja, és a négy szörny pozíciójából folyamatosan, gyorsan állítja elő a zajt a játék. A scrollozós pálya már nagyobb, így ha nagyon lemennek a szörnyek, már annyira magas hang generálódik, ami nem hangzik jó. Így ezeket a hangokat le kellett cserélni valami másra, írtam egy egyszerű zenét, ami játék közben szól (egyébként pont 64 hangból áll, ha a szüneteket is beleszámítjuk). A zene egyszólamú, de két csatornát használ, majdnem ugyanaz a hangmagasság szól a két csatornán, és a csatornák gyűrűmodulációval vannak összekötve. A majdnem ugyanaz a hangmagasság azt jelenti, hogy egy kicsit különböző, pontosan 0.1 PITCH értékkel. Azonban a Zzzip nem kezel nem egész értékeket, így a 0.1 értékből adódó kellemes hangzás ugrana. Erre még a Hungry Creature játéknál azt találtam ki, hogy a Zzzip basic betöltőjébe beleteszek egy ENVELOPE NUMBER 1;.1,63,63,1;... kezdetű burkológörbét, ahol már az elején eltéríti a hangmagasságot, ami azért jó, mert a Zzzippel betöltött programban a korábban létrehozott burkológörbék megmaradnak. Felfedeztem azonban egy újabb lehetőséget: ha fájlba mentjük a burkológörbét escape szekvenciaként, azt a Zzzippel fordított program vissza tudja tölteni egy az egyben. Ezért, hogy kisebb legyen maga a program is, külön elmentettem a program által használt összes EN-VELOPE NUMBER-t escape szekvenciaként:

 CLOSE #103 ! sound: eszköz bezárása OPEN #103:"gems.env" ACCESS OUTPUT ENVELOPE NUMBER 1;........ CLOSE #103 OPEN #103:"sound:"

A játék, betöltés után beolvassa ezeket:

 OPEN #106:"gems.env" ACCESS INPUT COPY FROM #106 to #103 CLOSE #106

https://www.youtube.com/watch?v=H8Jna7vn0bY

Endi régebben megtervezte a nagybetűket és a számokat a négyszínű karakteres módhoz. Így tehát ilyen üzemmódban is lehet feliratokat kiírni a képernyőre, a betűk és számok mindössze négy pixel szélesek, ebből egy pixelnyi hely üres kell, hogy legyen, hogy a betűk ne folyjanak egybe. Endi gondoskodott arról is, hogy mind a három szín előforduljon egy karakteren belül esztétikusan. Ezeket a karaktereket már az Entersnake-ben is felhasználtam mindenféle szöveg kiírására. Ugyanezt a karakterkészletet használja a Dots and Gems is, erre feltétlen szükség is van, hiszen a kijelző a játéktérrel egy videolapon van, ahogy az a Dot Collectorban is volt eredetileg, ott pedig az eredeti, kétszínű karakterek krikszkrakszként jelennének meg.

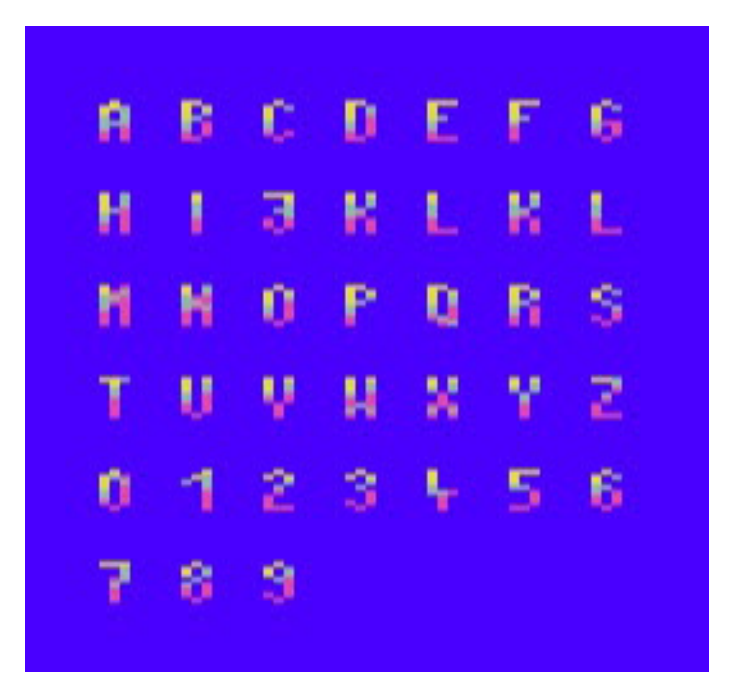

#### **2021. január – június 7. oldal**

A négyszínű módhoz való betűk és számok karakterdefiníciói sok helyet foglalnak el egy basic programban, így az egyébként is terjedelmes játékhoz azt találtuk ki már az Entersnake-nél közösen a fórumon, hogy elmentjük egy fájlba a karakterkészletet, amit a program egyszerűen viszszatölt. Volt egy korábbi program, amely így töltötte be a karaktermátrixot:

```
 1 ALLOCATE 9
```
2 CODE CHAR=HEX\$("3E,01,01,80,04")

 $3 CODE = HEX$(EBT7.06.C9")$ 

 4 LET FONT=(SPEEK(255,16372)+SPE-EK(255,16373)\*256)-1152

5 OPEN #1:"CHRSET.BIN" ACCESS INPUT

6 CALL USR(CHAR,FONT)

7 CLOSE #1

A játékban ez nem bizonyult működőképesnek. Hogy miért nem, annak az okát azóta is kutatjuk. Helyette a rafinált fórumtársak a következő módszert dolgozták ki a karaktermátrix betöltésére (assembly rajongók előnyben):

 11 ALLOCATE 40 12 CODE LDCHAR=HEX\$("DB,B2,F5,3E,FF,D3,B2,2A") 13 CODE =HEX\$("F4,BF,3E,06,85,6F,5E,23") 14 CODE =HEX\$("56,06,07,CB,13,CB,12,10") 15 CODE =HEX\$("FA,CB,B2,01,80,04,3E,6A") 16 CODE =HEX\$("F7,06,F1,D3,B2,C9,00,00") … 4850 OPEN #106:"GEMS.CHR" ACCESS INPUT

 4860 CALL USR(LDCHAR,0) 4900 CLOSE #106

Felmerült, hogy a szűk folyosókon nehéz betalálni, hogy karakterre pontosan oda kell állni, hogy tovább tudjunk menni. Ez egyébként a Dot Collectorban is így volt még. Tomato77 (aki a Banana 1-2 szerzője) és ergoGnomik (aki gyakran ír hasznos, programozással kapcsolatos tanácsokat mindenkinek) fórumtársak javaslatai alapján megcsináltam, hogy ha egy karakterpozícióval arrébb van az emberkénk és úgy akarunk bemenni a kapun, akkor egy karaktert arrébb ugorjon, és menjen be. A módszer lényege, hogy ha nem tudunk menni az adott irányba, mert fal van ott, meg kell nézni a két szomszédos pozíciót is, hogy ott is fal van-e, és ha nem, akkor arra menni. A fórumtársakkal közösen sikerült ezt a részt úgy megírni, hogy ne legyen minden irány vizsgálatánál hatalmas terjedelmű programrész, hanem csak a lehetséges irányokat írja be egy-két változóba, és egy későbbi programrész megvizs-

gálja, hogy azokban az irányokban mi a helyzet, és aszerint mozgassa az emberkénket. Így sokkal játszhatóbb a játék, és ez a módszer jól fog jönni még esetleges későbbi pacman-típusú játékok írásakor.

A szörnymozgást 1995-ben a Hungry Creature-ben meglehetősen toldozott-foldozott módszerrel oldottam meg, a lényeg csak az volt, hogy működjön. (Lásd feljebb.) Szúrta a szemem, hogy az ahhoz képest szép színes, scrollozó játékban még mindig ez van. Többféleképpen is meg lehetett volna oldani más módszerrel ezt, végül Tomato77 ismertetett a fórumon egy frappáns módszert arra, hogyan vizsgálja meg a program, merre mozoghatnak a szörnyek, és milyen irányba menjenek. A MERRE() tömbben az 1 és -1 a vízszintes mozgást jelenti, a 34 és -34 pedig a függőlegest, mivel 34 karakter széles a játéktér:

```
 NUMERIC MERRE(0 TO 3),LEHET(0 TO 3)
 MERRE(0)=-1:MERRE(1)=1:MERRE(2)=-34:MERRE(3)=34
```
 ... LEHETDB=0 ! Ez mutatja, hány irány lehet

 ! Körbenézi négy irányból, ami jó, beteszi a LEHET tömbbe

FOR  $J=0$  TO 3

```
 IF SPEEK(255,SZOR(A)+MERRE(J))<46 OR
  SPEEK(255,SZOR(A)+MERRE(J))=112 THEN
  LEHET(LEHETDB)=J ! Ide teszi, hogy mely irányok
```

```
jók
```
 LEHETDB=LEHETDB+1 END IF NEXT J

 ! Itt már megvan, melyik irányokba mehet, válasszon ki egyet

I(A)=MERRE(LEHET(RND(LEHETDB)))

Módszeremet lecseréltem az ő módszerére. A program ugyanazt csinálja, mint eddig, ugyanúgy működik, de mégis csak elegánsabb ez a módszer.

Ha felkerülünk a pontszámtáblára, a program elmenti az eredményünket. Belegondoltam, hogy magnós gépnél erre talán nincs szükség. Geco azt mondta, Spectrum és CPC átiratoknál a pontszámtábla csak akkor kerül elmentésre, ha lemezes a gép. Volt egy kis tanakodás, hogyan lehetne megvizsgálni, hogy lemezes vagy magnós-e a gép. Például, egy WHEN blokkon belül kiadunk egy EX-DOS parancsot, és ha nincs EXDOS a gépben, az hibát okoz, a hibakezelő pedig megváltoztatja egy változó értékét - ez kicsit hosszadalmas. Végül Zozosoft mondta meg a tuti módszert:

ASK 3 XDOS

Az XDOS változó értékének függvényében tehát a gép eldönti, mentse-e a ponttáblát vagy ne.

A játék fut Enterprise 64-en is, de lassabban. Alapból a sebesség túl gyors lenne, ezért a játék állandóan meghív egy lassító ciklust. A megoldás, hogy 64-es gépen ez a ciklus

kevesebbet lassítson, mint 128-on. Ehhez a programnak tudnia kell, milyen gépen fut. Ezt az IN(176) értékének segítségével ellenőrzi. Másik lehetőség lenne a VERNUM változó vizsgálata, mely a BASIC verziószámát tárolja (EP64 en 2.0, EP128-on 2.1). Azonban a Zzzip ezt nem szereti, mivel csak egész számokat kezel. Viszont ott van még a VER\$ szöveges változó, amiben szintén benne van a BA-SIC verziószáma, a string részeként, és az is kiolvasható.

A játékba kerültek karakteres animációk. Nem csak a drágakövek villognak, hanem a bogyók is, és a szörnyek is változtatják kicsit az alakjukat. A vízszintes vonalakra is készítettem karakteres animációt. Ezeket nem a SET CHA-RACTER paranccsal írja át a program, hanem SPOKE-kal,

az gyorsabb. Ehhez természetesen figyelembe veszi azt is, hogy 64-es vagy 128-as-e a gép (EXOS kompatíbilis), ami már nem is nehéz, mert a karaktermátrix betöltéséhez is szükség van ezekre a címekre. "Természetesen" sem a karakterek alakja, sem az LPT kezdőcíme nem ugyanott van 64-es és 128-as gépen.

Végezetül egy kis érdekesség: A szörnyekkel ütközéskor a program a LOST nevű eljárást hívja meg. Ha ezt akarjuk kilistázni, a LIST LOST parancsot kell kiadni. Ha az utolsó sort akarjuk a programból kilistázni, ahhoz a LIST LAST kell. Ha a LOST eljárás és az utolsó sor is kell: LIST LOST,LAST.

*Vége*

### Hírek az RSF3 kártya fejlesztéséről

Hans jól halad az RSF3 kártya fejlesztésével. Egyelőre csak CPC-re készül el a kártya és ha minden rendben lesz, ezután kezdődik az Enterprise verzió fejlesztése.

A Slack-en naponta kapunk információt az RSF3 kártyáról. Már működik az SD kártya, a wifi valamint a web rádió is.

A kártyán egy kis érintőképernyő kapott helyet az SF3 OLED kijelzője helyett.

A kártya már a TMTNET 2.0-ás verzióját használja majd (Voip, Chat).

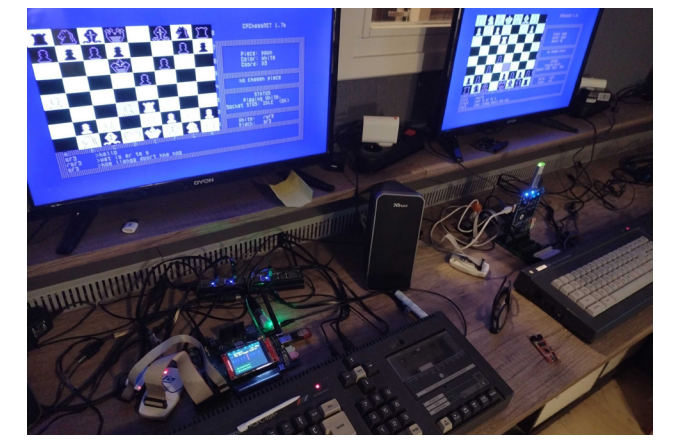

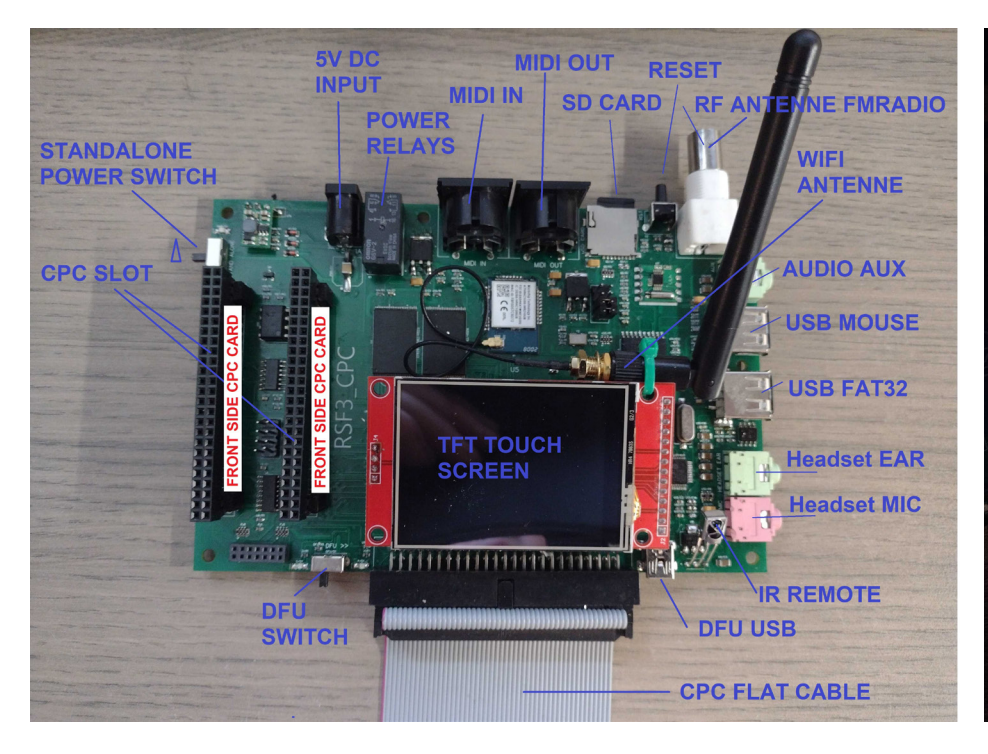

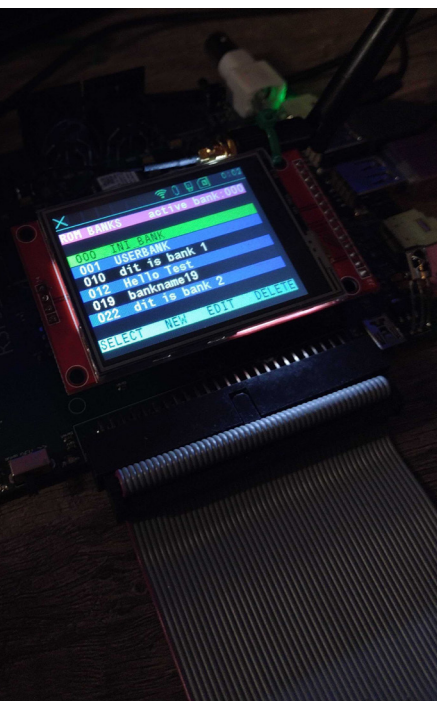

# Kalandozások a múltban

#### – Enterprise régi újságcikkekben

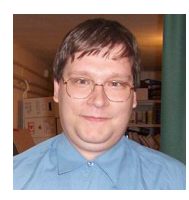

**Írta: Németh Zoltán (Zozosoft)**

MAGYAR KERESKEDELMI KAMARA 1987. MAJUS 20.  $\sqrt{\sqrt{G}}$  3

#### **Úiabb** hobbi-számítógép a hazai áruházakban

#### Novotrade-Centrum konstrukció

Még 2006-ban került elő Kulcsár Tibi gyűjteményéből a **Világgazdaság** 1987 május 20-ai cikke, ami az Enterprise 128 előző napon tartott hazai bemutatójáról szólt, innen ismertük meg a hazai bemutatkozás dátumát. 1987. május 19.

*(Ez jövőre lesz 35 éve, reméljük ezt sikerül megünnepelni, ha már a gép 35 éves születésnapját elsöpörte a covid…)* 

Az utóbbi években beindult a hazai újságok digitalizálása, így az Arcanum Digitális Tudománytár segítségével további cikkeket sikerült felkutatni. Az Esti Hírlap már aznap este beszámolt a bemutatóról:

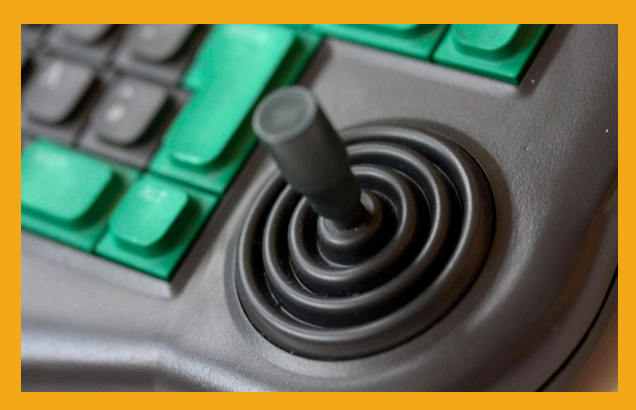

#### A CENTRUMBÓL

Olcsó számítógép

A jövő század számítógépe - így minősítették alig két esztendeje azt a személyi számítógépet szerte Európában, amelyet a Centrum Aruházak kinálnak. Enterprise 128 K - ez a gép neve, amelynek<br>előnyeiről, használhatósáelonyeitől, hasznámatosa-<br>gáról, illetve az ezzel kap-<br>csolatos – üzleti – elképzelésekről ma délelőtt tájékoztatták a sajtó képviselőit.

Mint megtudtuk az Enterprise játékprogramok fuitatására, illetve szövegszerkesztésre grafikus programok készítésére egyaránt

alkalmas, Bővíthető, nyolc nyelven, "beszél", illetve nagyobb teljesítményű számítógéphez is csatlakoztatható. A számítógépet 16 900 forintért kínálják $\boldsymbol{a}$ Jár tartozékokkal együtt. hozzá tápegység, Basic-kártya, kazettás adat- és au-<br>diomagnetofon. A vásárló<br>megkapja a szükséges kábeleket, kézikönyveket; utasításokat is. A forgalmazók azt remélik, hogy  $% \left( \gamma \right)$ ebből a nálunk olcsónak tekinthető gépből sokan szeretnének majd vásárolni.

#### Garanciával és szervizzel

#### Számítógép kezdőknek és haladóknak

A számítógépek alkalmazásá-<br>ban nem járunk a világ élvonalá-<br>ban, de azzal sem dicsekedhetünk, hogy legalább az új nemzedék ok-<br>tatását e tekintetben maradéktaiaiasat e teknietioen mariadektuaria handl megoldottuk. Ezért örültünk<br>a hírnek, amelyet tegnapi sajtó-tájékoztatóján a Centrum Áru-házak Vállalat és a Novotrade vezetői bejelentettek: igazán korzetor bejelentettek: hazar kort<br>szerű számítógép kerül forgalom-<br>ba, rendkívül kedvező áron. Az Enterprise 128 K típusú, angol<br>személyi számítógépet két évvel<br>ezelőtt a nyugat-európai szaklapok a jövő század számítógépé-<br>nek nevezték, s szakértők szerint ez az a géptípus, amely a legtöbb<br>továbbfejlesztési lehetőséget hordozza magában. Budapesten és a megyeszékhelyeken levő Centru-<br>mokban árusítják tegnaptól az Enterprise gépeket, 16 900 forintért, s ebben az összegben jó néhány kiegészítő ára is benne van. Elsősorban a családok számára alkalmas eszköz, jól használhatják a számítástechnikával még<br>csak ismerkedők, de a haladók is, esta akik tanulnak, gyakorolnak vagy<br>egyszerűen csak játszanak rajta.<br>A Centrum és a Novotrade ve-A Centrum es a Novotrade verte<br>traban. Ha túl nagynak bizonyultasan. Ha túl nagynak bizonyulta<br>na az érdeklődés, előjegyzést el-<br>fogadnak a számítógépre, amelyet ingainar a szammogepte, ameryeik<br>egyébként egyéses garanciával le-<br>het megvásárolni. Az árusítás<br>megkezdésével egyidejüleg ki-<br>épült a szervizhálózat is, az or-<br>szág huszonegy nagyvárosában a vásárlás helyszínén áll rendelke-<br>zésre, a Professzionál Országos Országos Számítógép Szerviz szakemberei-<br>Számítógép Szerviz szakemberei-<br>nek részvételével. A Centrum Vállalat az Enterprise értékesítésére külön tanfolyamot szervezett az eladók számára. Negyvenféle játékprogram kapható a géphez, s a későbbiekben a Novotrade jó néhány oktató- és célprogramot fejleszt ki.  $(r. j.)$ 

A **Magyar Nemzet** szintén másnap cikkben számolt be a gépről. Mai szemmel érdekes a kiemelés "Garanciával és szervizzel"… a nyugatról becsempészett C64-ek korában ez egy fontos szempont lehetett a leendő vevők számára.

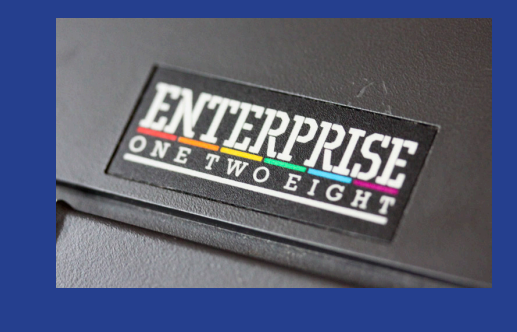

Fejér Megyei Hírlap május 21-ei cikkében konkrét darabszámok is szerepelnek, a székesfehérvári Centrum 30 gépet kapott induláskor, következő hétre még 50-et várnak.

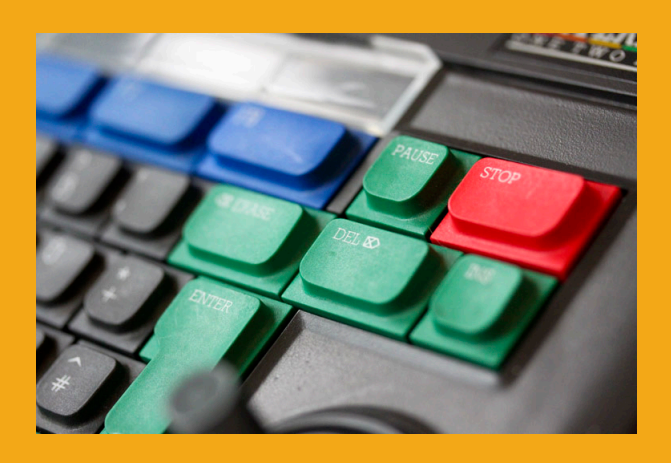

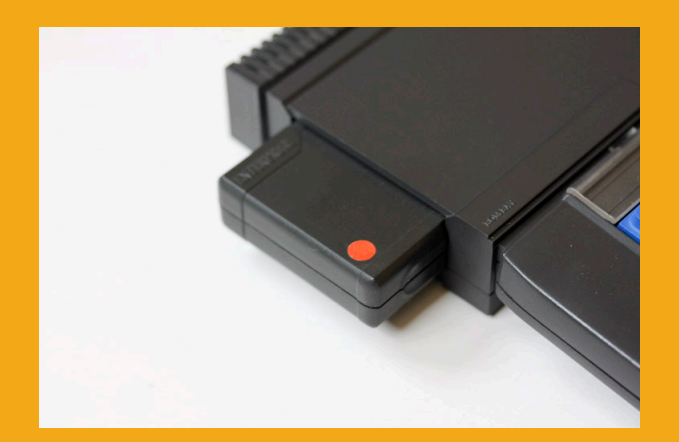

#### A Centrum Áruházakban

### Új típusú személyi számítógépek

Újfajta, az itthon eddig forgalomban lévőknél lénye. gesen olcsóbb személyi számítógép árusítását kezdték meg a napokban az ország Centrum Áruházaiban. A Novotrade Rt. útján csaknem négyezer Enterprise 128 K típusú személyi számítógépet szereztek be Angliából, s<br>készülékek nagy része már<br>az áruházakban van.

 $Az$ Enterprise személyi számítógépet többcélú használatra ajánlják. Használhatják a gyerekek játékprogramok futtatására, a diákok szemléltető és oktató programok lejátszására, míg a számítástechnikában járatos felnőttek jól alkalmazhatják például szövegszerkesztésre. programozási feladatokra, de otthon végzett hivatali munkájukban is. A hasonló kapacitású gépeknél lényegesen alacsonyabb árért —  $16$ ezer 900 forint -, az alapgép mellé kiegészítőket is kap a vásárló, az úgynevezett botkormányt, és a kazettás magnót. E gép a hazai kétnormás not, a gep a nazar kemorinas<br>televíziókészülékekhez, vala-<br>mint az IBM számítógépekhez csatlakoztatható, nyolc programnyelven programoz. Programokból több ható. mint 30 félét hoznak forgalomba.

A Centrum Áruházak központjában az elmúlt hetekben tanfolyamot szerveztek ben tamolyamot szerveztek<br>azoknak a dolgozóknak, akik az újfajta számítógép értékesítésével foglalkoznak hogy kellő felvilágosítást nyújthassanak a vevőknek. A Centrum és a Novotrade megszervezte a gép szervizelését, valamint a folyamatos alkatrészellátást is.

 $\Delta$ székesfehérvári Centrum Áruházban hétfőtől már árusítják az új Enterprise 128 K típusú személyi számítógépet. Az első szállítmánynyal harminc érkezett, ahogy az áruház vezetői elmondták. még kapható náluk a készülék.

....<br>A jövő hét elején újabb<br>ötven számítógépet várnak, számítógépet várnak, s ígérik, hogy az utánpótlás is folyamatos lesz. A vásárlók a hét hátralévő napjaiban több programból is válogathatnak.

#### **2021. január – június 11. oldal**

### Jó hír a számítástechnikát kedvelőknek Enterprise számítógép kapható a Centrum Áruházban

Novotrade Külkeres-A Novorrade Kulland megkö-<br>tött szerződés értelmében<br>ez év május közepétől az<br>ország összes Centrum Áruházában kapható az angol gyártmányú Enterprise sze-<br>mélyi számítógép. A Centmélyi számítógép. A Cent-<br>rum áruházak eddig is előnyös helyzetben voltak, hiszen a Videoton 32 és 64 kilobyte-os komputerét is ki-<br>zárólag ők forgalmazták, és a monopolhelyzet az angol<br>gep piacra dobásával sem<br>szűnt meg.

Mit tud az Enterprise,<br>kapható-e hozzá elegendő<br>program, illetve kiegészítő  $e$ legendő részegység? kérdeztük Laczkó Gyulát, a debreceni<br>Centrum Áruház műszaki osztályának a vezetőjét.<br>- Míg a Videoton komputerei önállóan csak az alapgép - kaphatók és ahhoz ajánlja a gyártó az MK elegendő<br>29-es típ. magnót, addig az periféria Enterprise már eleve mag-<br>nóval kerül forgalomba és nem is drágább 16 900

forint -, mint a magyar társai - Mennyivel tud többet

az angol gép, mint a Vihasonló deoton gyártmányai?

- Az Enterprise 128 kilobyte-os, tehát a teljesítmé-<br>nye négyszerese a Videoton 32-es típusának. Ugyanakkor, vagy talán éppen ezért grafikusan is jobb, mint a<br>magyar gépek. Kétszázöt-<br>venféle színt tud megkümagyar gepek. Ketszazot<br>venféle színt tud megkül-<br>lönböztetni, aminek követ-<br>keztében jól használhajó<br>például tervezéshez. grafipéldául tervezéshez, grafi-<br>kák készítéséhez, de számos<br>más haszna is lehet a ház-Tévére tartásban. csatlakoztatva hangot csak fej-<br>hallgató használatával ad, igy kezelője nem zavarja a helyiségben mással foglal-

kozókat.

Jelenleg mintegy 20-25-féle, többségében programot árusítunk, de a.

választék a jövőben várha-Egyéb hasznos tóan bővül. programokat keyesebbet tartunk, hiszen az a tapasztalatunk, hogy sokan ma-<br>guknak készítenek progra-<br>mot, és nem jönnek el érte a boltba.

a bottoa.<br>
— A perifériák közül je-<br>
lenleg csak a magnóval renlenleg csak a magnóval rendelkezünk, mivel azt az alapgéppel árusítjuk, ám a<br>alapgéppel árusítjuk, ám a<br>gyártó cég ígéri, hogy az év<br>második felében a többi részegységet is leszállítja. - Hány gépet kaptak ed-

dig, ki tudják-e elégíteni az Enterprise iránt érdeklődők igényeit?

- Először 44 gépet kap-<br>tunk, ami el is fogyott. Úgy<br>tapasztaljuk, hogy komoly érdeklődés mutatkozik meg<br>az angol gyártmányú sze-<br>mélyi számítógépek iránt, érdeklődés mutatkozik meg - Van-e az új géphez ezért újabb szállítmányok-<br>elegendő program, illetve ra jelentettük be az igé-<br>periféria?<br>minden mintors 20 ujlinket. A gépek minden megérkezhetpillanatban jálék- nek az áruházba.

P. A.

A Hajdú-Bihari Napló június 13-ai cikkéből kiderült, hogy a debreceni Centrum 44 gépet kapott, ami már mind el is fogyott.

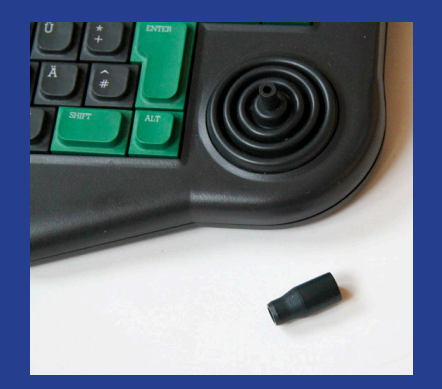

De nézzük, mi volt a bemutató előtt... nem sok említés (\*)

A Kereskedelmi Értesítő május 5-ei számában felsorolják, hogy éppen milyen termékek kapták meg a KERMI forgalmazási engedélyt, itt egy csehszlovák tojássütő és NSZK mosópor között megtaláljuk az Enterprise 128-at is  $\circ$ 

HAJDU-BIHARI NAPLO - 1987. JUNIUS 13.

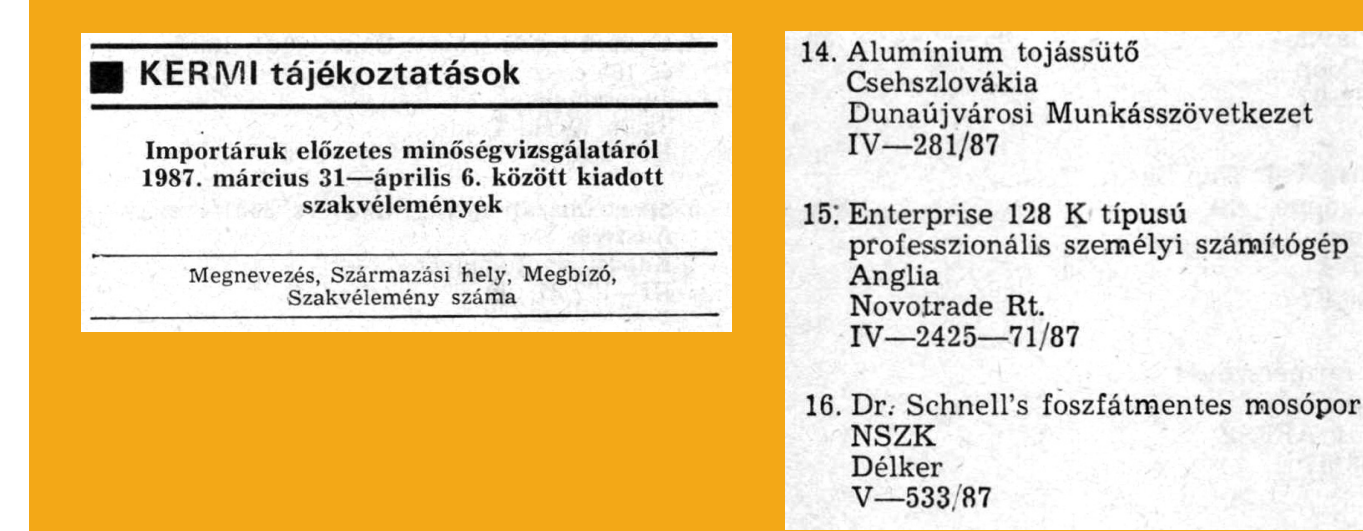

### **Előjegyzés Enterprise 128-ra**

számítógép-vásár-Újabb lási akciót hirdet a debreceni Ezermesterbolt. Ezúttal az Enterprise típusú számítógépekre vesznek fel 672-szer 512 képpont grafi-előjegyzéseket, hogy (az elő- kus felbontására képes, 256 szerződések ígérete szerint) színt tud használni. A négy, május körül húszezer forint egymástól független hangalatti áron átadják azokat a csatorna nyolc oktávot átfovásárlóknak.

A gép egyelőre meglehetősen ismeretlen a hazai piacon, ezért érdemes néhány szót szólni róla. A központi memóriája 128 kilobyte. amiből 113 a szabad terület. egyéb szolgáltatással is ren-A beépített BASIC-interpreter fejlettebb a mikrogépeknél eddig megszokott ál- Bármely, talános szinttől, különleges tővel ellátott nyomtató csatszolgáltatásaival hatékonyan segíti a programozót. 3,5 colos lemezzel működik, A gép operációs rendszere teliesen kompatibilis a CP/M operációs rendszerrel, ami önmagában jelentősen megnöveli az alkalmazás lehe- en összeállítható egy infortőségeit. (A CP/M a mikro-

gépek legelterjedtebb operációs rendszere, az ebben írt programok futtathatók az Enterprise-on is.) A gép gó sztereo hangot képes produkálni. A gépet beépített joystickkal szállítják, s a fent említett ár tartalmaz egy adatmagnót is.

Az Enterprise számos delkezik, amelyek jóval meghaladják a hobbikategóriát. Centronics-illeszlakoztatható, a lemezegység a tárolókapacitása 720 kilobyte. Az ugyancsak beépített egység segítségével 32 Enterprise gépből egyszerűmációs hálózat.

HAJDÚ-BIHARI NAPLO - 1987. MÄRCIUS 7.

De a legérdekesebb a **Haidú-Bihari** Napló 1987. március(!) 7-ei cikke, ami szerint a debreceni Ezermester boltban előjegyezhető az Enterprise 128. Mit tudhattak ezek ott Debrecenben, hogy a bemutatás előtt több mint 2 hónappal már árulni kezdték a gépet?! Valamint sose hallottunk arról, hogy az Ezermester boltban EP-t vagy bármilyen más számítógépet árultak volna. Annak sincs nyoma, hogy más Ezermester boltokban lett volna ilyen akció.

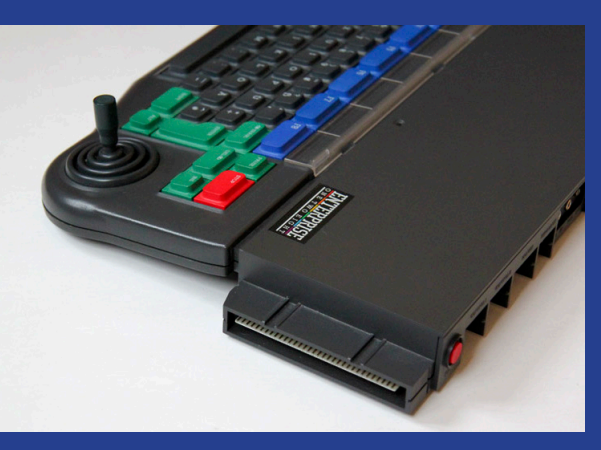

Végül pedig jöjjenek Enterprise-szal rakott polcok a pécsi és veszprémi Centrumból © (Somogyi Néplap 1987. 10. 20.,

 $111$ 

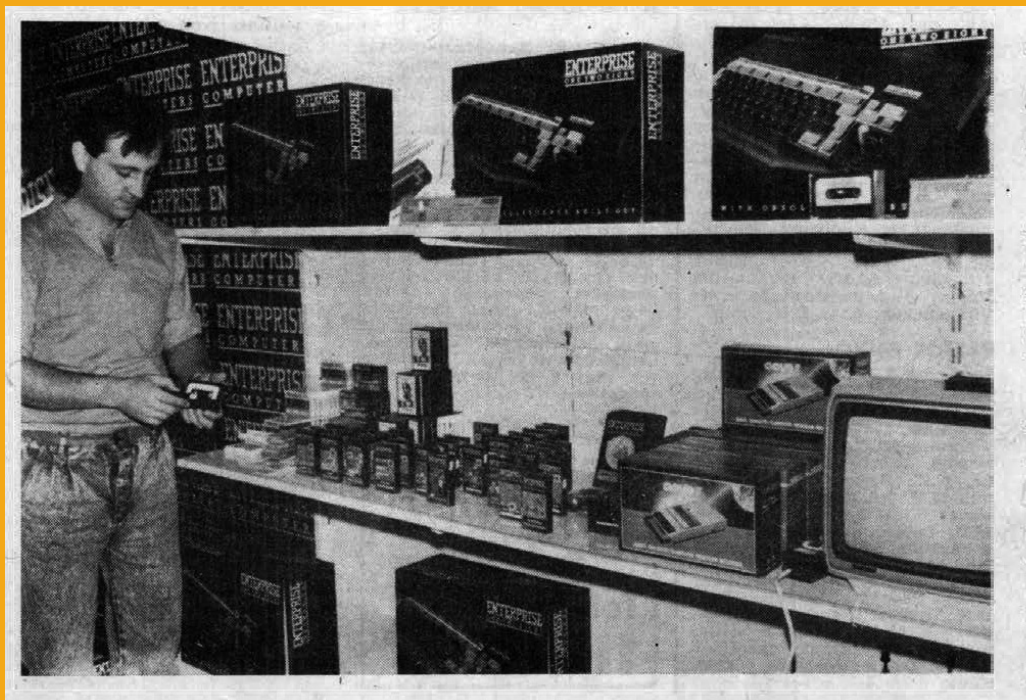

#### Számítógépeket kínálnak

A pécsi Centrum Áruház számítógépvásárral kedveskedik somogyi vásárlóinak.<br>Több mint száz Enterpriseszel érkeztek az árusok Kaposvárra, hogy a Dorottya Szálló előtermében a hét végéig kínálják portékáikat.

Az angol, nyolc nyelven programozható gépek a legkorszerűbb igényeket is kielégítik, s a tizenhét ezer forintos árba az alapgép mellé adatrögzítő magnetofont, basic-kazettát és kézikönyvet is kap a vásárló. A vásár első napján a legtöbben még csak ismerkedtek a gépekkel, melyek tudását, működését bemutatón ismerhetik meg az érdeklődők.

#### **2021. január – június 13. oldal**

és Veszprémi Napló 1987. 12. 12.)

### Szinkronban az idővel az Enterprise 128-cal!

Az Enterprise 128-nak kiváló tulajdonságai vannak, hiszen, mint a neve is mutat-<br>ja, 128 kbyte RAM-ot tartalmaz, s ez akár 4 Mbyte-ig is bővíthető. A központi egysége egy Z80A mikroprocesz-<br>szor, amelynek órajele 4,37<br>MHz. A képernyőfelbontás sem csekély: 672 512 képpont. Mindehhez 256 féle színárnyalat használata lehetséges, és ha úgy tetszik, a színeket magunk is kikeverhetjük, a három alapszínből. Mint a Virom alapszinool. Mint a vi-<br>deoton TV-Computernél, e<br>gépnél is beépített, nyolc-<br>irányú botkormány szolgálja a<br>kényelmes kezelést. BASIC fordítója is kitűnőnek látszik, hiszen kb. 300 utasítást, illetve függvényt ismer. Beépített szövegszerkesztőt is tartalmaz, akárcsak á Spectrumok, háló-<br>zatba is köthetők a gépek.

zatba is kotnetok a gepek.<br>Különleges érték, hogy a<br>nagyobb gépekhez hasonlóan egyszerre több (maximálisan<br>128) BASIC-programot tárolhatunk a memóriában. Ez a gép az eddigi legjobb a házi számítógépek kategóriájában, és ehhez képest az ára sem túl magas, magnóval együtt 16 900 forint.

A gép kiemelkedik a házi számítógépek kategóriájából,<br>s valahol a C64 és az Amiga között helyezkedik el. Ami a dokumentációt illeti: az a felhasználói kézikönyv, amelyet a géphez adniak, messze felülmúlja a megszokott szintet.

A géphez egyelőre 49 prog-<br>ram kapható. Ezek között található felhasználói és játékképpen kezdetnek ez jó, hiszen a Commodore is így kezdte. A további szoftverek megírása a magyar programozókra vár.<br>Az Enterprise-nak, tartozé-

kainak és programjainak forgalmazói a Centrum Áruházak. A szervizhálózat kialakítását is megszervezték, kiterjedése az eladott gépek számádese uz eidaott gepek számá-<br>tól, azaz az igényektől is függ.<br>Az Enterprise 128 nagyobb ködtethető, az összekötés nem<br>túl bonyolult. A gép kiváló un bonyouni. A gep<br>féle magas szintű program-<br>nyelven. No és természetesen tökéletesen megfelel otthoni szórakozásra, játékra.

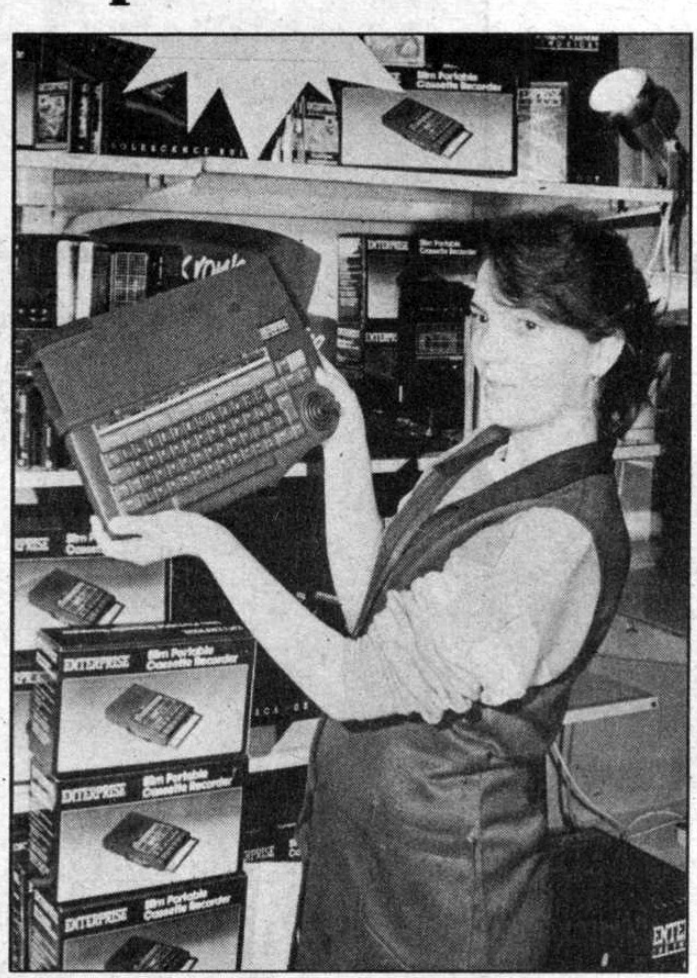

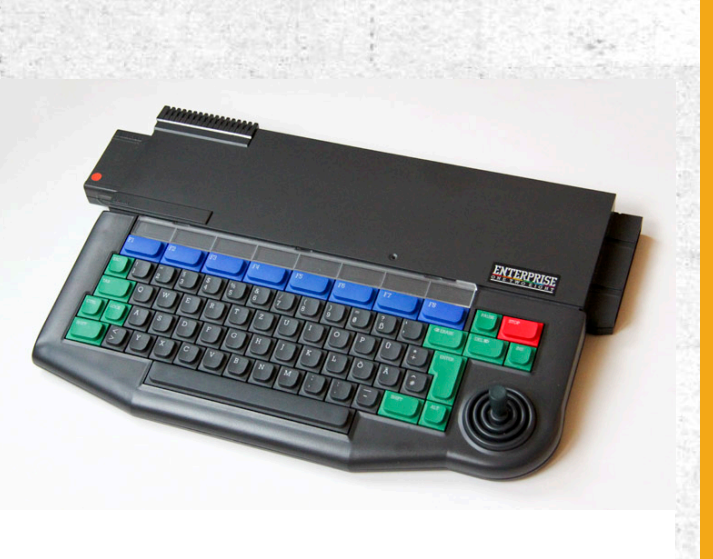

## Mondd csak! A SAY Enterprise program

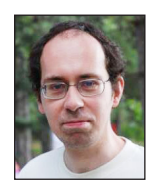

**Írta: Bodnár Tamás (Szipucsu)**

Biztos sokan emlékeznek még Devilsoftnak 1990-ben készült SAY című beszélő programjára. Vagyis, beszélő programnak kicsit túlzás nevezni, inkább mondjuk azt, hogy megpróbálja a beszédet utánozni.

 A mai világban, amikor a Google felolvasója már több nyelven tud felolvasni, mint bármelyik ember, ez nem túl érdekes, de a 90-es években nagyon is fel lehetett kelteni az emberek érdeklődését ezzel: beírunk valamiféle szöveget a :SAY után idézőjelek közé, és azt "felolvassa" a gép a maga gépies hangján, ez fantasztikus! Talán voltak, akik a 90-es években elszórakoztak ezzel a programmal, mindenféle szavakat, szöveget beírtak és jót szórakoztak azon, hogy a gép hogyan "ejti ki" azokat.

Kicsit teszteltük a programot, megkérdeztem néhány embert, mi a véleményük róla. Beszédes Elemér azt nyilatkozta, a brekegésimitátor még járhatna kicsit logopédushoz, hogy emberibb hangja legyen, de zajgenerátornak elmegy. Élesben is kipróbáltuk: Szó Ödön megkérte egy családtagját, álljon háttal a képernyőnek, míg beír néhány szót, amit a gép felolvas. Sokadik felolvasás után értette meg a szavakat az, aki háttal állt. Itthon mi is tettünk néhány próbát. Az "iskola" szót valamiért nagyon érthetően "ejti" a program, az is megértette, aki nem látta, hogy ezt írjuk be. Ellenben a "mit sütsz, kis szűcs?" mondat már nem volt érthető. Aki nem tudta, mit írtunk be, sokadik hallgatás után is úgy értette, hogy "virslit tessék". Ennek ellenére érdekes, szórakoztató a program.

Valóban használható a program zajgenerátornak is. A szóközökhöz érve kis szünetet tart, így megfelelően váltogatva a betűket és a szóközöket akár jó, ritmusos "zenét" is kaphatunk. Egy kis ízelítő a program működéséből:

#### https://www.youtube.com/watch?v=ruZvaUMgbmU

A program fonetikusan olvas fel, de sem a magyar, sem más nyelv kiejtési szabályait nem követi igazán. Öt magánhangzót ismer (a, e, i, o, u), az ékezettel jelölt magán-

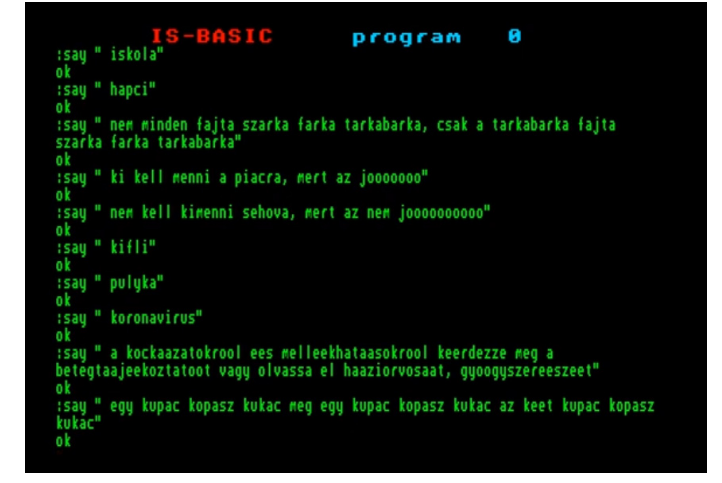

hangzóinkat (pl. é, ö) nem. Minden egyes betűt "kiejt", így a "cs" vagy az "sz" két grafémáját is külön-külön, és nincs is külön "sz" és "cs" hang. "Sz" helyett is "s"-t, "cs" helyett is "c"-t írhatunk be. Emberi beszédben feltűnő lenne, ha valaki az s-t és az sz-t, illetve a c-t és a cs-t is ugyanúgy ejti, de a múlt század vége felé egy számítógéptől ez elfogadható volt.

A program tehát rendszerbővítőként használható, bármilyen basic programból meghívható (Zzzippel fordított programból azonban nem). Sajnos nem készültek olyan basic programok, melyek ezt kihasználják. Használatáról annyit érdemes tudni, hogy a :SAY parancs után idézőjelbe kell írni a szövegünket, és a kezdő idézőjel után hagyni kell egy szóközt.

Talán nem sokan tudták, hogy lehet a beszéd sebességét is állítani, ehhez az idézőjel előtt egy 1 és 256 közötti számot kell megadnunk, az 1 a leggyorsabb, a 256 a leglassabb tempó. Az alapértelmezés 33. Ha a tempót elállítjuk, akkor az úgy is marad, ha nem adjuk meg külön. A tempó változtatásának lehetőségét kihasználva például a következő program nyújthat kulturált kikapcsolódást:

100 FOR A=1 TO 48 110 EXT "say "&STR\$(A)&""" iskola""" 120 GOTO 130 130 NEXT A

**2021. január – június 15. oldal**

Ha Zozosoft által továbbfejlesztett EXOS van a gépünkben, akkor a 120-as sor természetesen elmaradhat.

Két másik beszélő program is készült Enterprise-ra, de pontosan olyan hangminőségben "olvasnak fel", mint a SAY, csak a kezelésük tér el. Míg a SAY 1.0 rendszerbővítő, a Super Talk 2.0 programban egy csatornát kell megnyitni a say: eszközre (pl. OPEN #1:"say:"), és a PRINT utasítással arra kell küldeni a hallani kívánt szöveget (pl. PRINT #1:"keretkarakterek na mi van"). A Mikrobi című programba pedig indítás után beírhatjuk a szövegeinket és meghallgathatjuk, basic programból nem hívhatjuk meg.

A teljesség kedvéért meg kell említeni a hardveres beszédszintetizátort, a Speakeasy-t is. Ezt a nyomtatókimenetre kell csatlakoztatni. Ennek sajátossága, hogy a nyomtatásra szánt szövegeket rezgésekké alakítja, így a papír helyett a dobhártyánkat örvendezteti meg produktumával. Ez már valamivel érthetőbben olvas fel, mint az előbbi szoftveres megoldások. Sajnos ezt sem használja ki túl sok program, egyedül az Eat It Up boldogítja szövegelésével a Speakeasy-vel rendelkező játékosokat, ha a játék indulásakor azt választjuk ki, hogy mi bizony még Speakeasy-vel is rendelkezünk.

# TVC - Enterprise konverzió

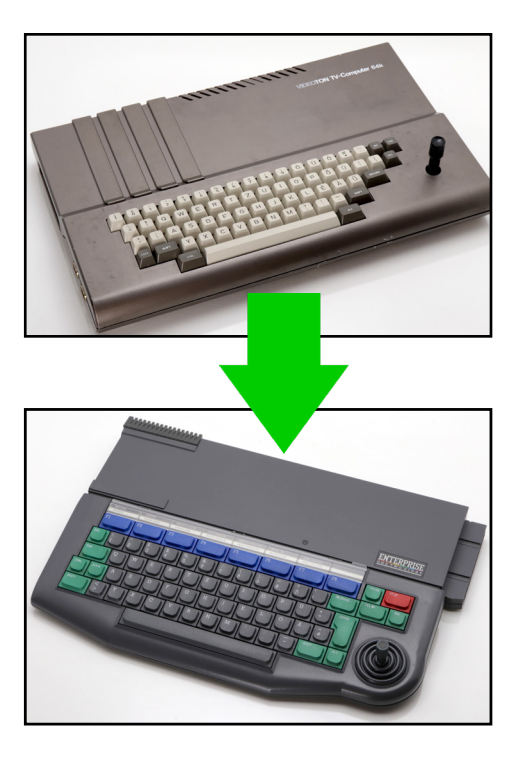

#### **Felbontás, 4 színes üzemmód Függőleges felbontás**

A TVC alapesetben (4 színes mód) 24 karaktersort jelenít meg, és az Enterprise is. Enterprise-szal basic programozással még 3 karakterrel nagyobb videolap is megnyitható a teljes képernyőre, tehát a teljes képernyő, amit egyszerre láthatunk belőle Enterprise-on 27 karakter magas lehet basicből programozva. Gépi kódú programozással talán ennél magasabb videolapot is el lehet érni. TVC-n gépi kódú programozással írhatunk a 25. sorba is.

Ezek alapján azt gondolhatnánk, a TVC függőleges felbontása jóval kisebb, pedig nem. A TVC karakterei egy pixellel magasabbak, mint az EP-s karakterek, tehát minden karaktersorhoz hozzáadódik még 1 karakterpixelnyi terület. Így nem sokkal lesz kisebb a TVC függőleges felbontása 4 színű módban, mint Enterprise-on. Ha EP-n megnyitunk 27 karakter magas videolapot, akkor a legnagyobb függőleges koordináta 971 lehet, míg TVC-n 959. Enterprise-on ez az érték 24 karakter magas módban csak 863. Ezért ha TVC-ről írunk át EP-re, akkor célszerű 27 karakter magas videolapot nyitni, ha TVC-n a program a képernyő teljes magasságát kihasználja.

A fentiekből olyan probléma adódik, hogy ha a TVC-s programban a képernyőre vegyesen kerül szöveg is és rajz is, és a szöveget PRINT AT utasítással adják meg, akkor az el lesz csúszva a rajzhoz képest.

#### **Vízszintes felbontás**

TVC-n 32 karakter fér ki egy sorban, EP-n 42. (EP-n beállítható ennél kisebb videolap is.) Ha Enterprise-on TVC-s képernyőt akarunk emulálni, akkor 42 helyett 32 karakter széles videolapot kell nyitnunk. 4 színű módban a PLOT utasítással így pont ugyanannyi képpont használható ki, vagyis a vízszintes felbontás mindkét gépen 1023.

#### **Attribútum mód és 4 színes mód**

Szimpatikusnak tűnhet az ötlet, hogy Enterprise-on a 4 színes mód helyett attribútum módot használjunk TVC program átírásakor, így több színt lehet használni. A probléma az lehet, hogy ha a TVC-s program PLOT utasítással állítja be a ceruza helyét és oda fog írni PRINT utasítással, Enterprise-on ez nem működik. EP-n attribútum módban a PRINT és a PLOT függetlenítve vannak egymástól. A PRINT mindig oda ír, ahol korábban abbahagyta egy korábbi print, vagy a bal felső sarokba, attól függetlenül, hogy a PLOT-tal hova rajzoltunk. 4 színes módban a PLOT kijelöli a PRINT helyét is, de attribútum módban nem.

### RGB-YUV átalakító

#### Nemrég építettem egy többé-kevésbé univerzális RGB->komponens átalakítót, ennek a kapcsolási rajzát szeretném megosztani veletek.

Az ötlet onnan jött, hogy a kínai GBS-8200 felskálázó klónom RGB bemenete nem igazán kompatibilis az Enterprise video out-jával, viszont a YUV input valamivel toleránsabb, hát tettem vele egy próbát. A jó hír, hogy működik, a rossz, hogy az eredmény messze nem tökéletes (lásd screenshotok), és továbbra sem fogadja el a kínai scaler.

Viszont az LE40B650-es Samsung LCD TV-m szépen megeszi a jelet, és az messze jobb minőségű, mint az RF kimeneté (természetesen gyengébb, mintha SCART-on keresztül tolnám rá közvetlenül az RGB-t).

A kapcsolás ötlete az alábbi Sega fórum topicból származik: http://www.sega-16.com/forum/showthread. php?22237-New-RGB-to-Component-converter-designusing-the-BA7230LS

#### Néhány megjegyzés:

\* Az Enterprise logó sokkal "csíkosabb", mint a szöveges képernyő. Ezek a haránt irányú sávok szerencsére/sajnos folyamatosan mozognak/futnak, a valóságban kevésbé zavaróak, mint az állókép alapján gondolná az ember.

\* A TV, amelyen teszteltem, híresen kényes, kevésbé szenzitív megjelenítővel (főleg CRT-vel) valószínűleg sokkal jobb lenne a képminőség.

\* Gyakorlati jelentősége nem sok van ennek az átalakítónak, ott lehet érdekes, ahol a SCART bemenet nem terjedt el, pl. USA (gondolom nem sok EP jutott el odáig), vagy az újabb készülékeken, ahol már sem VGA, sem SCART bemenet nincs, de komponens még igen (ilyen a könyvelőm vadiúj 4K-s, HDR-es LG-je - még nem teszteltem, de szeretném!).

\* Az ármakör egyetlen "egzotikus" összetevője a BA7230LS IC, amit egész Európában nem lehet kapni, mivel NTSC szabványra tervezték (én EBay-en rendeltem egy szingapúri forgalmazótól). Ehhez képest egészen jó a fehéregyensúly, ráadásul nem tudom, hogy a videonorma dolog hogy jön képbe: amíg komponens/RGB jelek vannak, addig nincs színsegédvivő, az a kompozit videojel sajátja. Értem én, hogy felbontás, meg képfrissítési frekvencia, de megeszik ez mindent, eddig FPGA-val próbáltam még, viszi 60Hz-en a 240p-t, 480p-t, 50-en az 576i-it és 576p-t is.

\* A kompozit szinkront a zöld bemenetre is rakhatjuk, vagy ízlés szerint a "lánc" végére, a kondival sorba kötött 75 Ohmos R2 ellenállás után. Képminőség szempontjából nincs különbség. Próbáltam az R1 ellenállást nagyobbra cserélni, utána raktam még sorban egy 270-est, így együtt ez 600 Ohm, de érdemben nem befolyásolta a képminőséget.

\* Az R2 ellenállást kisebbre is lehet cserélni (39 és 25 Ohm-mal megy, nincs változás), de ha kihagyjuk, akkor nem stabil a kép.

\* Az áramkör tápellátást egy USB-s telefontöltőről oldottam meg, de nem kizárt, hogy az EP videoportjáról is meghajtható a 12V-os lábra rakott megfelelő ellenállással vagy feszültségstabilizáló kockán keresztül. Sajnos nekem a gyengébb, 1,3A-os német tápom van, nem akartam pluszban terhelni még ezzel is.

\* Az eredeti kapcsoláson szereplő C945-ös tranzisztort nem tudtam beszerezni, így BC182B került a kimenetekre. Mint látható, működik.

\* Az IC adatlapja szerint a nem használt bemeneteket (3 as, 4-es, 5-ös és 20-as lábak) 1uF-os kondin keresztül földelni kell, ezt megtettem (nem szerepelt az eredeti kapcsolási rajzon).

\* Természetesen a földet rá kell kötni az RCA csatlakozók külső részére is!

Dr. OG

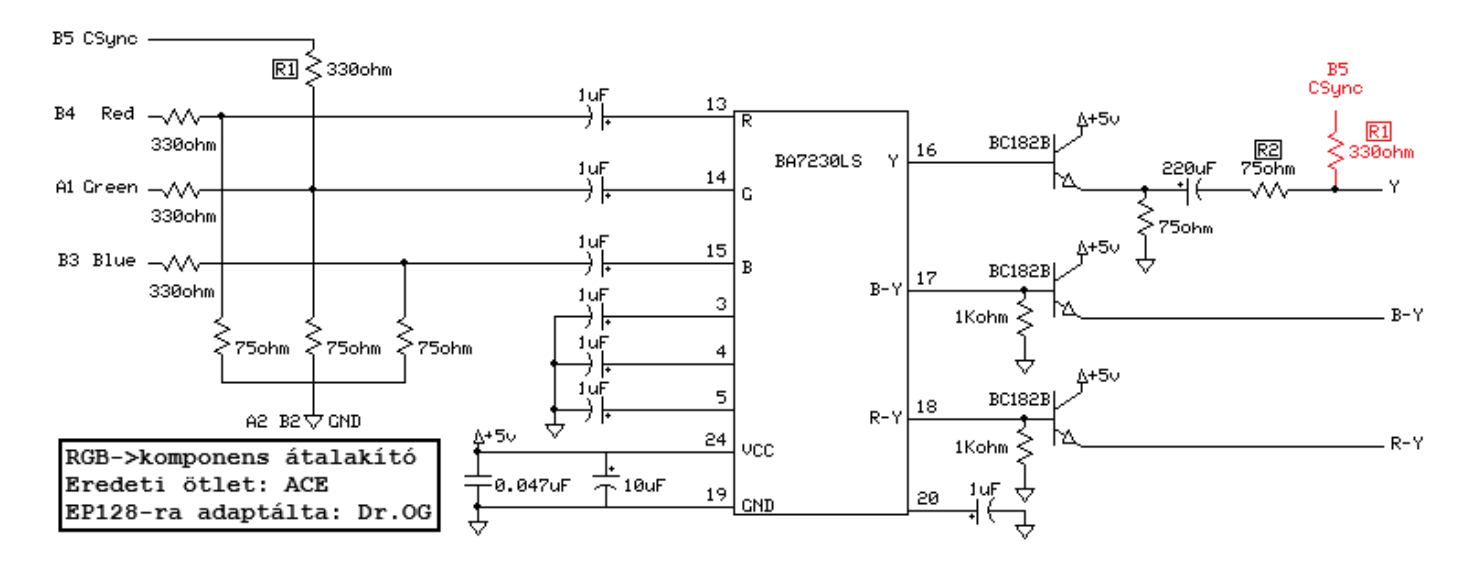

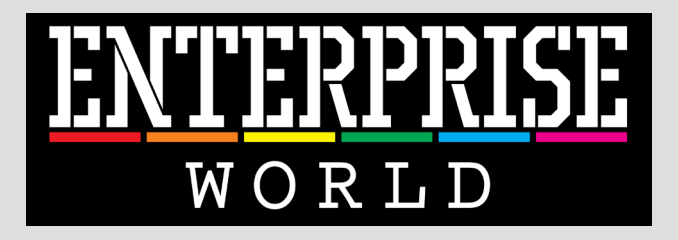

# A fontos dolgok egy helyen!

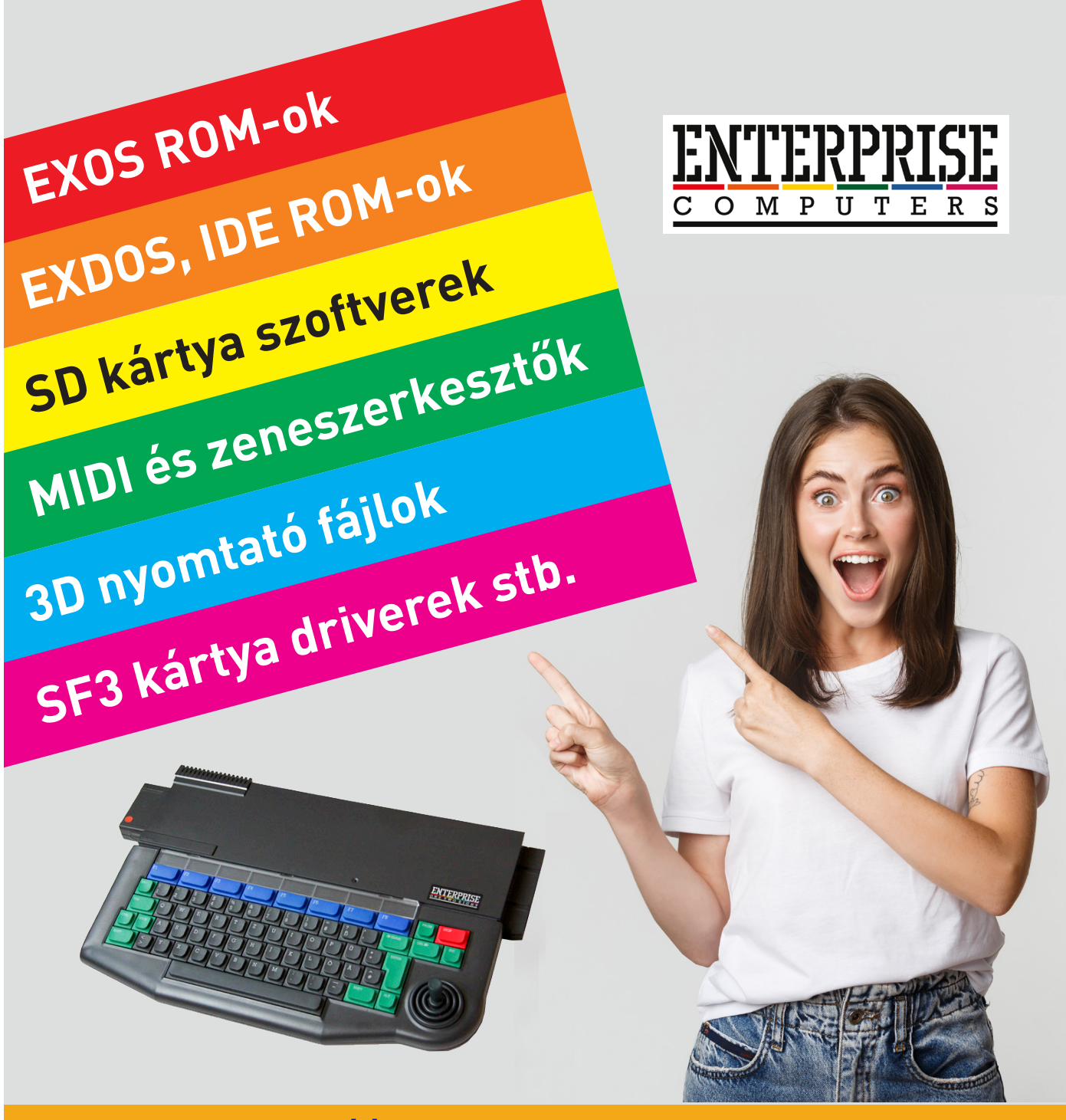

https://enterprise-world.net

# BRICKY PRISE előrendelés

#### **BRICKY PRISE - dobozos változat (magyar nyelvű)**

#### Díszdobozban.

#### Tartalma:

- Audió kazetta (a Bricky Prise játékprogrammal)
- 3,5"-os floppy lemez (a Bricky Prise játékprogrammal)
- színes tájékoztató füzet

**ÁRA:** 8500 Ft + postaköltség

EP KLUBTAGOKNAK: 7500 Ft + postaköltség

VÁRHATÓ MEGJELENÉS: 2022. május 17.

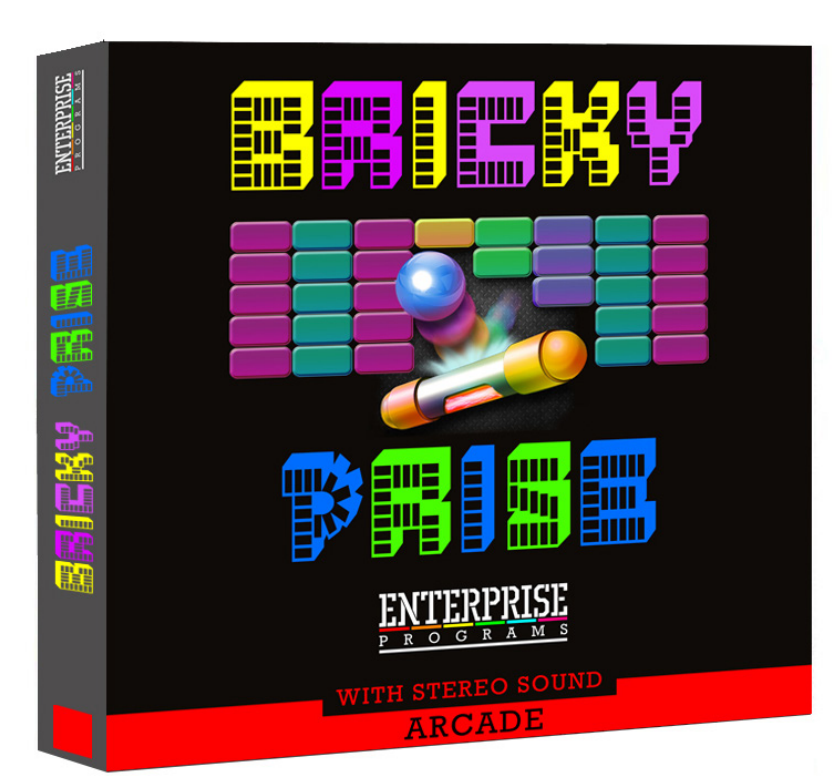

#### Itt tudod előrendelni: https://www.enterprise-world.net/hu/bricky-prise

# ENTERPRISE pólók!

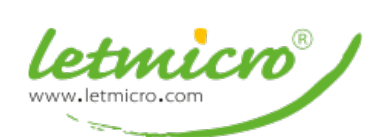

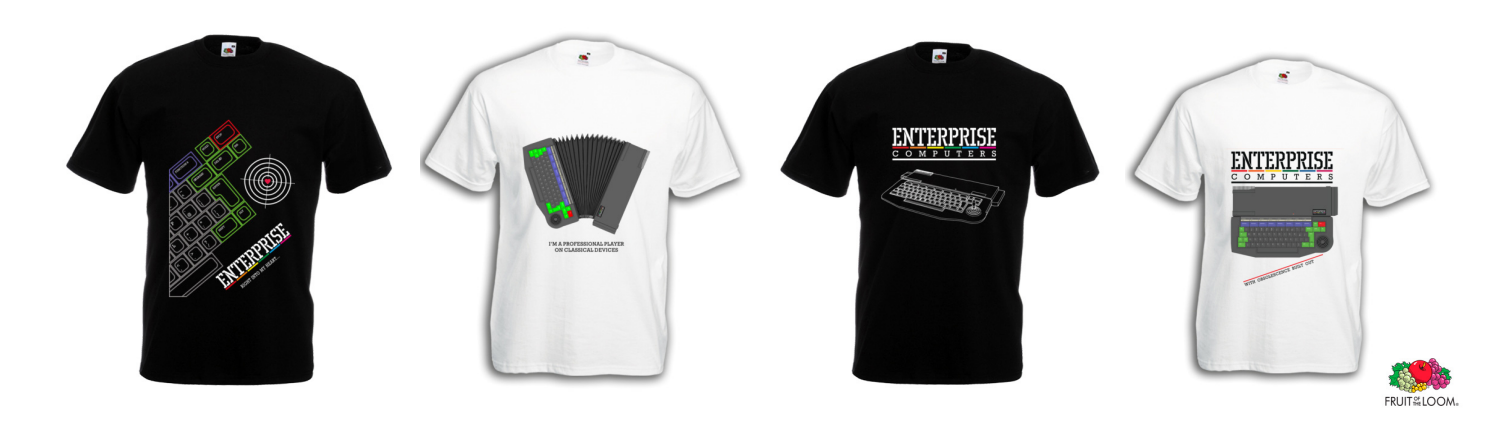

# Élvezetesebb lehet a játék nagyobb társaságban

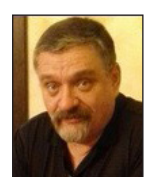

**Írta: Bíró László (Judge)**

#### Sajnos kedvenc gépünkről annak idején a szabványos csatlakozókat lespórolták. Csatlakozó gyanánt, egyszerűen kivezettek különböző formájú nyílásokba, érintkező sorokat az alaplapon.

A monitorhoz, a printerhez azután készültek csatlakozók, de a botkormányt (pl.: QuickShot II) csak egy adapterrel lehetett a géphez csatlakoztatni. Sajnos, akinek nem voltak elegendő műszaki ismeretei vagy kézügyessége, hogy készítsen magának ilyen adaptert, az vehette drága pénzért a Centrumban vagy másoktól. Még így is maximum két botkormányt lehetett a géphez csatlakoztatni, pedig mily meglepő, az ENTERPRISE ezen a téren is sokkal többre képes. Egészen pontosan hat botkormányt tud egyszerre kezelni. Egészen idáig nem készült viszont olyan adapter, ami a gép két kontrol portjára akár hat botkormányt tudott volna illeszteni.

Nos, ez már a múlt. Mostantól létezik ilyen adapter. Két féle verzióban.

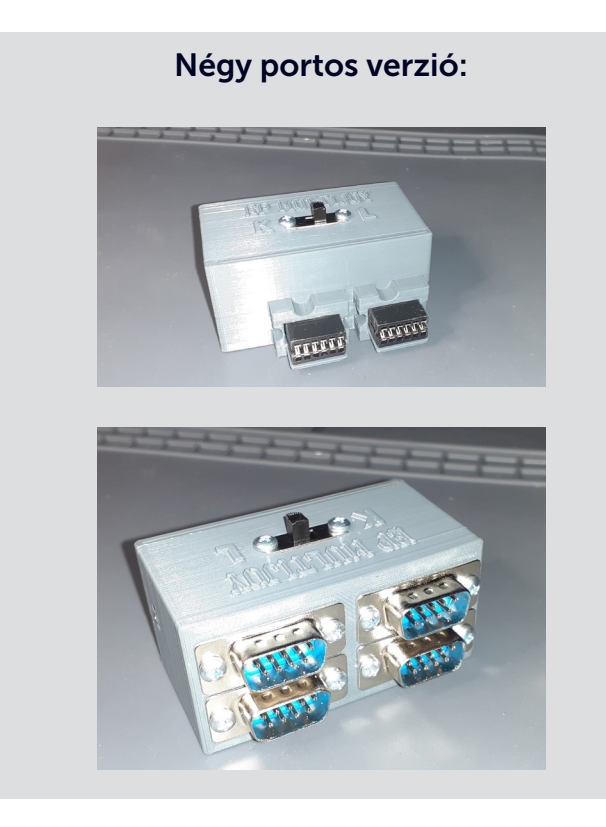

Hat portos verzió:

Egyelőre két játék tudja kihasználni: Raster Runner 4 (geco) - négy játékos Team Hat Trick (jégkorong) - akár hat játékos

*Jó szórakozást!*

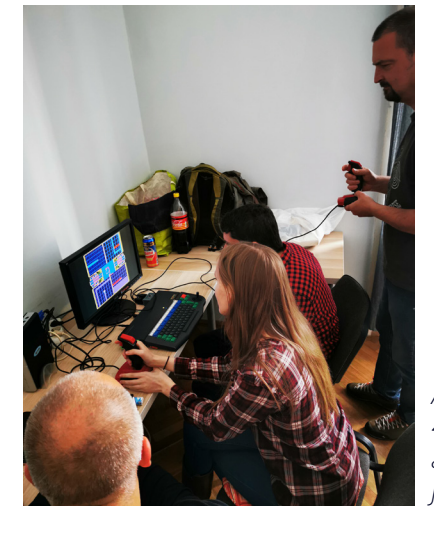

*Az Enterprise Klubban 4 felhasználó játszik a Raster Runner játékprogrammal.*

# Seymour at the Movies

(Seymour Goes to Hollywood) 1991 - Code Masters Ltd.

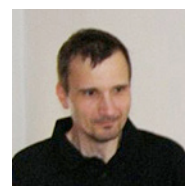

**Írta: Kiss László (Lacika)**

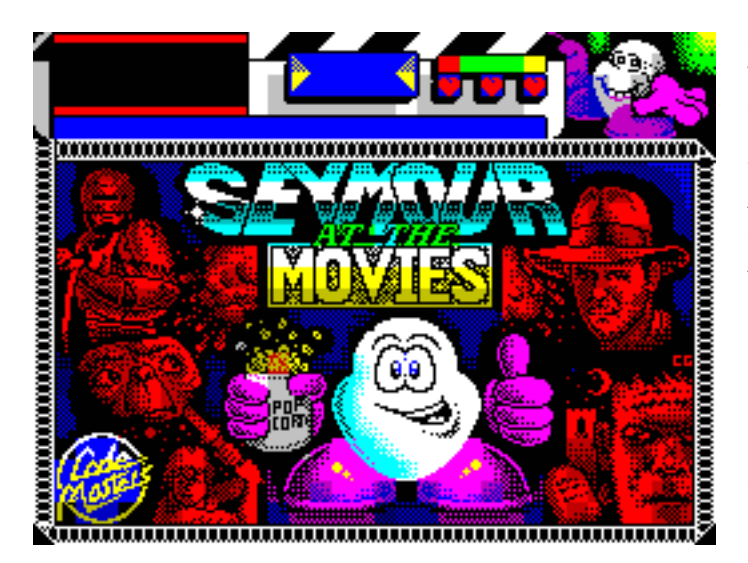

A Fantasy World volt a Dizzy-sorozat utolsó darabja, aminek a készítésében az Olivér fivérek aktívan részt vettek. Addigra a sorozat a Code Masters legjobban jövedelmező brand-je lett, a folytatás így nem is lehetett kétséges. A kiadó a Big Red Software fejlesztőcsapattal kötött szerződést a további részek gyártására. Három év alatt három rész készült a műhelyükben, melyek (üzleti) sikere egyáltalán nem látszott kopni. A Prince of the Yolkfolk című hatodik rész után a kiadó mégis szeretetett volna némi vérfrissítést a harmadik rész óta szinte változatlan sorozatban. A következő - Movieland Dizzy munkacímen - készülő rész ezért a fejlesztő javaslatára a filmes világban játszódott volna, amely inkább a valós világra hasonlított, mintsem a mesevilágra. Ez az elképzelés nem tetszett az Olivér fivéreknek, aminek hangot is adtak a kiadónál. Mire azonban sikerült lebeszélniük a Code Masters-t a program kiadásáról, az addigra már majdnem kész volt... Egy sikeresnek ígérkező játék kiadásáról azért kár lenne lemondani, a megrendelő Code Masters kérésére a fejlesztőknek 12 hét alatt kellett kitalálniuk egy új karaktert és új címmel befejezniük a játékot. A grafikusok kezei alatt végül egy burgonyaalakú, Dizzy karikatúra-szerű figura rajzolódott ki, nagy lábakkal és kezekkel. Ezek ismeretében már érthető, hogy a program miért hasonlít annyira a Dizzy-sorozatra. A túlzott hasonlóságot a kritikusok fel is rótták a játéknak, mégis pozitív

értékeléseket kapott az "életszerűbb" ámde humoros rejtvényeknek és a filmes történetnek köszönhetően. Újítások azért a Crystal Kingdom-ban is történtek, de szerényebb mértékben. A játék címe a tengerentúlon Seymour Goes to Hollywood volt, a program ezen a címen is ismert. A történet szerint Seymour főszerepet kap egy hollywoodi szuperprodukcióban. Itt a nagy lehetőség a kitörésre! Annak rendje módja szerint meg is érkezik a filmstúdióba. Legnagyobb megdöbbenésére azonban a stúdióban kaotikus állapotok uralkodnak. De ami a legrosszabb: ifjabb Dirk E. Findlemeyer, a híres filmrendező elutazott Miamiba nyaralni, de véletlenül magával vitte a stúdió páncélszekrényének a kulcsát, amiben a forgatókönyveket őrzik. Az összes forgatókönyvet, Seymour filmjének forgatókönyvét is...! A forgatásnak el kell kezdődnie, meg kell szereznünk a forgatókönyvet! Azért, hogy egy kis coin-gyűjtögetés se hiányozzon a sztoriból, 16 Oscar-díjat is meg kell keresnünk, hogy a felkérés mellé minden szereplőnek adjunk egyet-egyet. Csak akkor hajlandóak elvállalni a szerepet, ha előre megkapják az Oscart...

A kezelés természetesen szinte ugyanolyan, mint a Dizzy-ben. Hősünk persze most nem bukdácsol össze-viszsza de ugrálgatásban azért nem lesz hiány. Három tárgy lehet egyszerre nála, a tárgykezelés azonban körülményesebb: a nálunk lévő tárgyak a tűz gomb megnyomására rotálódnak, pontosan mint a Treasure Island-ben. A zsebünk tartalma a bal felső sarokban látszódik. Mindegy, hogy a használni kívánt tárgy melyik pozícióban van. Van ott még egy stopper is (csak 128K-s módban), de az időnek nincs jelentősége a játékban. Három életünk van, de a sérülések csak energiánkat fogyasztják (kivéve a tűz, víz, és egyéb kivételek...). Klasszikus értelemben vett "ellenség" alig van a játékban, de pl. egy ventilátorba nem praktikus beleugorni. Bármilyen magasból leeshetünk viszont, a zuhanást jól bírjuk. Ha egy ajtó elé állunk, a tűz megnyomásával megpróbálunk rajta bemenni, ez persze csak akkor sikerül, ha az ajtó nincs bezárba. Középen a pontszámunk látható. A játékban 200 pont gyűjthető. A játék irányítható tetszőleges botkormánnyal, vagy a "szokásos" billentyűzettel: Z - balra, X - jobbra, SPACE ugrás, ENTER - tárgy felvétele / használat, Q - kilépés a játékból.

**2021. január – június 21. oldal**

Az alábbi leírásban hivatkozni fogunk a térkép jelöléseire. Pár tipp annak, aki inkább megpróbálja egyedül teljesíteni a feladatot:

A térképrajzolás elengedhetetlen.

Beszéljünk mindenkivel. A titkárnő segíteni fog!

Kutassunk át mindent.

A játék ott kezdődik, hogy éppen megérkezünk autóval a stúdió bejáratához (1. kép). Balra a főúton csúcsforgalom van, épségben nem tudunk átjutni. Jobbra van a bejárat, de az ott strázsáló biztonsági őr nem ismer fel, ezért be sem enged. Ha visszaszállunk az autóba, a hátsó ülés alatt a filmcsillagok standard napszemüvegét (A PAIR OF MOVIE STAR SUNGLASSES), az első ülés alatt egy kezet (HAND) találunk, bármihez is tartozzon. Napszemüvegben "természetesen" már felismer a biztonsági őr, beenged a recepcióra (RECEPTION), ahol Pippa a titkárnő egyelőre rosszkedvűen ücsörög. Innen jobbra találjuk a liftet, amivel felmehetnénk az emeletre, ha működne. A napszemüveget lerakhatjuk. Tovább jobbra kijutunk a stúdiókhoz, a közöttük futó utacskák egyfajta labirintusok. Az első sarokban találunk útjelző táblákat, de a többi, egyformán kinéző kereszteződésben csak a szemben látható - egy-egy stúdióba nyíló bejárai ajtó színe segíti a tájékozódást és a térképrajzolást. (Persze valamennyi ajtó zárva van, majd a hozzájuk való kulccsal nyithatóak.) Az útjelző táblánál jobbra haladva a backlot (filmstúdió szabadtéri területe) felé haladva Tarzan állja el az utunkat. Nem tudjuk meggyőzni, hogy engedjen át, csak annyit hajtogat, hogy "Umgawa". Kénytelenek vagyunk visszaballagni balra, majd tovább balra, a fa kalapács jó helyen lesz itt. Ismét balra, a zöld ajtó előtt egy angol - burkusindián szótárat (ENGLISH-MGAMBESE DICTI-ONARY) vehetünk magunkhoz. Tarzannak hiába lóbáljuk a szótárat, de Pippával közösen ki tudjuk szótárazni, hogy mondják burkusindiánul, "Seymour vagyok, mindenki barátja, húzzál a p\*\*\*\*ba!@&^#..." Ha ezt jól megbeszéljük Tarzannal, átenged a szabadtéri forgatási területre, ahol minő meglepő - piros fák fogadnak alattuk / rajtuk hat házikóval és platformokkal... Az újrahasznosított Dizzy-díszlet most Tarzan-díszletként funkcionál. Az Oscar díjakból elég sokat (16 darabot) kell összegyűjteni, ennyit nyilván nem tudunk magunkkal hurcolászni. Célszerű ezeket Tarzannál és az útjelző táblák alatt gyűjteni, és a kezet is rakjuk le. A kültéri díszletként szolgáló "erdőben" három fa áll. Ugráljunk fel a jobboldali fa tetején álló (a térképen 5-ös számú) házikóba (2. kép - a fa alatti kulcs "beetetés", nem tudjuk elérni). Útközben, ugyanezen fa "második emeletén", a jobb oldali plató szélén, a falevelek mögött Oscart találunk. (A zöldségeket mindig eldobhatjuk, semmire nem használhatóak.) A házikóban egy csavarkulcsot (SPANNER) találunk. Ezzel a liftet tudjuk megjavítani. Ha a liftet használni akarjuk, a program közli, K és M feliratú gombokat látunk rajta. Tehát a K és M billentyűkkel tudjuk a lifteket (máshol is van) fel-le működtetni. Menjünk is fel rögtön a legfelső emeletre, jobbra indulva először a sárga hordó alatt Oscart, fölötte kulcsot (STUDIO KEY), a kanapén még egy kezet (HAND) találunk. Úgy tűnik, hogy testrészekből is komplett kollekciónk lesz, ezeket is a stúdiók környékén érdemes "raktározni"... A kulcs a zöld ajtajú stúdiót nyitja ki (a térképen B jelű). Ebben a stúdióban a Grease forgatásába csöppenünk. Danyny azonban nem találja a dzsekijét, így nem elég menő, a bárban Sindy meg azon kesereg, hogy a pom-pomja nélkül nem tud többé táncolni (ez szerintem már 1991 ben sem volt triviális a közönségnek, lévén a film ,78-as). Az iroda első emeletén, a lifttől balra a sminkszobában (MAKE UP) egy nem túl jóképű emberi fejet (HEAD)!?!? és egy lila pom-pomot (POM POM) találunk. A lifttől jobbra pedig - a hátsó átjárón (BACK PASSAGE) áthaladva - a durranó részlegen (POPS DEPARMENT) egy leeresztett léggömb (DEFLATED BALOON) várja, hogy a stúdiókhoz hurcoljuk. Tarzan-tól jobbra, az első (3-as) házikóban egy kék bőrdzsekit (LEATHER JACKET) szerezhetünk, ugyanitt, a kicsi kék láda alatt egy Oscar is rejtőzik. (Ezt kicsit nehéz felvenni, be kell ugorni a két nagy láda közé.) Ha odaadjuk Danny-nek a bőrdzsekit, már elég menő lesz egy kis motorozáshoz, hálából ad egy biciklipumpát (BIKE PUMP). Sindy még ennél is lenyűgözőbb ajándékkal hálálja meg, hogy visszahoztuk a pom-pomját: egy doboz állateledelt ad (PARROT SNACK). A pulton találjuk még a sárga, D jelű stúdió-ajtó kulcsát. Ebben a stúdióban sci-fi-t forgatnak, amire lelkileg még nem vagyunk felkészülve... Egyelőre csak nyissuk ki, aztán rakjuk le a madáreledelt is, és vegyük magunkhoz a léggömböt és a biciklipumpát.

A Tarzan-díszlet "erdő" jobb oldalán egy folyó hömpölyög, a partján egy plató. Ha erre ráállunk a ballont és a pumpát használva átkelünk a túlpartra, ahol ugyanilyen plató van, ugyanezzel a funkcióval. Nyilvánvaló, hogy az ezen az oldalon található tárgyakat csak egyenként vihetjük át. Kezdjük, mondjuk a házikó jobb oldalán látható sárga virágcsokorral (BUNCH OF FLOWERS)! (A pumpát, ballont mindig hagyjuk a parton, máshol nem kell ezeket használni.) Ha Pippát meglepjük a virágcsokorral, mindjárt jobb kedvre derül és kicsit közlékenyebb lesz. Ha elkérjük tőle Dirk irodájának kulcsát - ahol a forgatókönyveket tartják - készségesen oda is adja (OFFICE KEY). Az iroda a második emeleten van, balra a piros ajtó. A páncélszekrény szintén zárva van (3. kép), ha megpróbáljuk kinyitni konstatáljuk, hogy csak Dirk tudja a kombinációt. A folyó túlpartján, a házikóban találjuk a zöld F jelzésű ajtó kulcsát. Ez a stúdió Rick Bracy magánnyomó irodája (4. kép). Ha beszélünk vele, megbíz egy gyilkossági ügy kinyomozásával. Egyelőre még a helyszínt sem találtuk meg... Folytatva az "erdei" házikók felderítését, a középső fa "második emeletén", a 4-es jelzésű házban egy zöld labdát (BOUNCY BALL) találunk. (Vigyázzunk a szoba sarkában lévő karókkal!) A házikó bal oldali ablaka "alatt" pedig egy Oscar kerül elő. A bal oldali fán, a 2-es házban újabb kulcsot találunk. Tarzan mellett rakjuk le a labdát és az Oscar-t, a kulccsal pedig nyissuk ki az A jelű kék ajtót (egy fa kalapács van előtte a játék kezdete óta). Az ajtón belépve Óz a nagy varázsló díszletei közé csöppenünk. A közlekedés itt egyirányú, mert rögtön az elején le kell esni, erre visszamenni nem tudunk. A mumpicok valamiért nagyon nem szeretnek, őket át kell ugorni. A stúdiót egy magas fal szeli ketté, csak a tetejére felmászva lehet átjutni rajta. (A felhőket ugyanúgy használhatjuk, mint Dizzy!) A túloldalt egy kulcsot találunk, lejjebb pedig Dorothy ácsorog (5. kép). Ha beszédbe elegyedünk vele, elpanaszolja, hogy a barátai nagyon szomorúak. A kulccsal a C jelzésű kék ajtót tudjuk kinyitni (innen háromszor balra). Az itt felépített könyvtár egy krimi forgatási helyszíne. A könyvtárban a kandalló keltette hangulatot egy hulla fokozza. Tetthely tehát már van, gyanúsított viszont nincs (Dorothy-t talán felesleges számításba venni...), folytassuk az "erdő" felderítését! Vegyük magunkhoz a madáreledelt, és másszunk fel a bal oldali fa tetejére, a 6-os házba. Beardy, féllábú kalózkapitány morgolódik itt, mert nem készült el a díszlete. Ráadásul Polly-t, kedvenc papagáját is elvesztette! Mi viszont már láttunk egy papagájt, az 5-ös házban (a bal oldali fa tetején)! Nosza, rakjuk le a finom madáreledelt, a papagáj által megközelíthető helyre. Ha hozzán repül, vegyük fel a kaját és rakjuk le újra a képernyő szélén, az ajtó előtt. A papagáj követni fogja, a képernyő szélén automatikusan átrepül. Ilyenkor vegyük fel az eledelt, és a következő képrnyő szélén is rakjuk le az eledelt, hogy kövesse a madár. Ha a 6-os ház ablaka alatt lerakjuk az eledelt, a madár be fog repülni az ablakon. A kapitány boldog, hogy viszontlátja kedvencét, most már felenged a galériára, ahol egy tőrt (DAGGER) és egy kulcsot találunk. (A madáreledelt itt hagyhatjuk.) A kulcs az E jelű sárga ajtót nyitja (egy láb hever az ajtó mellett). Ebben a stúdióban éppen westernt forgatnának. A szalon földszintjén egy mogorva alak zárja el az emeletre vezető lépcsőházat. Ráadásul "hagyományos" Winchester-rel hadonászik. Fölöttébb gyanús! Itt egyelőre annyit tudunk tenni, hogy megszerzünk egy elrejtett Oscart: A szalon bal oldalán, a zongoráról fel tudunk ugorni a csillárokra. A jobb szélső csillár szárát (CHANDELIER LEG) fel tudjuk venni, de ekkor semmi nem tartja a csillárt, a pultra esik. A csilláron pedig egy Oscar-t találunk. A szalon előtt még egy testrészt tudunk magunkhoz venni, egy kart (ARM).

Tetthelyünk, sőt már gyanúsítottunk is van. A lelkes kalandjátékosok mennének bizonyítékokat gyűjteni, a megfontoltabbak azonban megteszik a szükséges előkészületeket. Rakjunk le mindent (tőrt, oscart, testrészt), és a "túlpartról" vegyük magunkhoz a gumikesztyűt (RUBBER GLOVES). A gumikesztyűvel felszerelve mehetünk a tetthelyre bizonyítékot gyűjteni. (Ha nem használjuk a gumikesztyűt, Rick Bracy (a magánnyomozó) nem fogja elfogadni a bizonyítékokat, mert rajta van az újlenyomatunk.) A tárgylistában a kesztyű az első helyen legyen, így vegyünk fel egy arany dollárt (SHINY NEW GOLD DOL-LAR) és a jelölt kártyapaklit (DECK OF MARKED CARDS). Menjünk vissza a nyomozó irodába (a folyosókon kétszer fel), és az irattartó szerkény tetejéről vegyük magunkhoz a letartóztatási parancsot (ARREST WARRANTY) is (a gumikesztyűt fogjuk lerakni). Menjünk a szalonba (kétszer jobbra a folyosókon), ahol elkövetkezik a nagy leleplezés. Meglepő módon a rosszképű fickó ellenállás nélkül börtönbe vonul, ez amúgy a nyomozó idoda pincéjében van. Mielőtt azonban felkutatnánk a szalon emeletét, jelentsük Rick Bracy-nak bűntett leleplezését. A bizonyítékokért cserébe hálából ad egy hordó puskaport (KEG OF GUN-POWDER)...

Ezt egyelőre hanyagoljuk, inkább nézzünk körül a vadnyugati szalon emeletén! A galérián, a fehér dobozban Oscar rejtőzik. A folyosón egyedül a kék ajtó van nyitva (rakjuk le előtte az Oscar-t!), ami egy hálószobába (BEDROOM) nyílik (6. kép). Az ágy mellet várakozó Sally

rögtön fel is ajánlja szolgáltatásait egész éjszakára... Olyan opció nincs, hogy elfogadjuk, sőt, még mi ösztönözzük, hogy állapodjon meg valaki mellett. Sal fel is sóhajt, hogy szüksége lenne egy férfira, aki jó útra téríti. Mondandójának egy szerelmes levéllel ad nyomatékot (LOVE LET-TER) Az eddig ismert felhozatalból három tökös legény jöhet szóba: Danny már foglalt, Tarzan még gondolatnak is morbid, marad Rick! Na, ő egy igazi macsó! Ha átadjuk neki Sally levelét "nagy dünnyögve" feláldozza magát az ügy oltárán. Annyit üzen, hogy vigyázzunk a közrendre, majd valamikor jön... Még ad nekünk egy STOP táblát (LOLLIPOP) azzal elszelel teljesíteni "egyéb kötelességeit". Vegyük magunkhoz a puskaport, a STOP táblát, és a könyvtárból (a hulla mellől) még egy érmét. A puskaport rakjuk le az iroda második emeletén a széf elé (nyilvánvaló, hogy a számkombináció hiányában drasztikusabb módszerekhez kell majd folyamodnunk...) A STOP táblával és az érmével menjünk ki a balra, a főútra. Ha a tábla nálunk van, az autók megállnak, át tudunk kelni az úttest túloldalára a szemközti étteremhez. A stúdió összes dolgozója ide jár ebédelni, nem csoda, hogy a Lil, a felszolgáló előre köszön nekünk (7. kép). Egy ínycsiklandó(?) banános sütit rendelünk. Ha tudunk fizetni, meg is kapjuk (BANANA BUTTIE). A szendvics szinte még friss, múlt heti! Az ablak melletti pulton egy kulcsot is találunk. A STOP táblát rakjuk le a bejáratnál, máshol nincs rá szükségünk. A banános szendvics még túl friss, rakjuk le a stúdióknál, viszont vegyük magunkhoz a már idekészített zöld labdát. A kulccsal a G jelű zöld ajtót kell kinyitni (az útjelző tábláktól balra, jobbra, jobbra). Egy rémfilm díszletei közé csöppentünk. Az utunkat álló szörny ennek megfelelő ütemben szívja le energiánkat, ha a közelébe megyünk. Viszont ha nálunk van a labda, odaadjuk neki és remekül el fog fele szórakozni, többet ránk sem hederít... Vegyük fel a szörny előtt lévő testrészt (FOOT). A laborban - mert ez egy labor akar lenni - egy furcsa szerkezetet találunk. Talán már mindenki sejti, hogy itt fogjuk összerakni az idehordott testdarabkákból filmünk egyik sármosabb szereplőjét. A gép alá állva kell belerakni a "hozzávalókat" (az első darabkát rögtön be is rakhatjuk). Kifelé menet itt ne felejtsük a masinéria bal oldalán a kulcsot, a bejáratot őrző szörny felett pedig a korlátdarab alatt az Oscar-t. A kulccsal a H jelzésű kék ajtót tudjuk kinyitni (a folyosókon fel, fel). Odabent King Kong filmet forgatnak, "valaki" éppen hordókat hajigál fentről, nem tudunk feljutni... Ide tehát csak felszerelkezve érdemes bejönni. Vegyük magunkhoz a tőrt, banános szendvicset, és a fa kalapácsot (WOODEN MALLET), ami játék eleje óta az A jelű ajtó előtt van. Most már mehetünk Donkey Kong-ozni (8. kép). A kalapács természetesen a hordók elhárítására kell, nem is kell átugrani ezeket. Ha felérünk, a banános szendviccsel lenyugtatjuk a majmot, elvághatjuk a tőrrel a színésznő kötelékeit. Hálából bátorságunkért egy kitüntetést ad nekünk (MEDAL FOR VALOUR). A kitüntetést rakjuk le az útjelző tábláknál, és "pihenésképen" vigyünk a laborba egy forduló testcafatot (itt raktunk le valahol korábba pl. egy fejet, kézfejet, kart). Az E jelű ajtó mellett szintén egy láb kallódik. A folyó túloldalán (utoljára léghajózunk) egy kart (ARM) találunk, visszafelé az 1-es házikóban (pont a leszállórámpa mellett) egy lábat (LEG). Tarzan körül még egy kezet (HAND)

hagytunk korábban. Teremtményünk szépen "alakul", még teste ugyan nincs, ez a börtönben, Rick Bracy irodájának pincéjében van. Hozzuk a laboratóriumba ezt és a gumikesztyűt is, amit szintén itt hagytunk. Teremtményünknek már csak egyetlen lába hiányzik (9. kép), de figyelmesebbek már ezt is láthatták: Az út túloldalán van az étterem előtt, a sarokban. Visszafelé, a labor felé menet ugorjunk be a könyvtárba is egy érméért. Ha a laborban az utolsó testrészt is a helyére illesztjük. nem történik semmi. Balra, a falon lévő kapcsolók sem csinálnak semmit. Persze, hisz a gépet először be kell kapcsolni! Ha az érmét a sárga terminálba dobjuk, bekapcsolódik a szerkezet. Ezután a karokat meghúzva jól megráz az áram (-1 élet.). Ha azonban felhúzzuk a gumikesztyűt, üzembiztosan használhatjuk először az alsó, majd a felső kapcsolót. Teremtményünk életre kell (10. kép). A felső kart újra használva a teremtmény leereszkedik, és kinyitja a pince ajtaját. Lent a pince - egy titkos labor asztalán egy agyat (BRAIN) találunk. A gumikesztyűt kint, az ajtó előtt rakjuk le. Amúgy is célszerű minden ajtóhoz lerakni egy már nem használandó tárgyat, hogy tudjuk, épp merre járunk. Az ajtók ugyanis hiába voltak színesek, már mindegyiket kinyitottuk. Az ajtókeret meg mindenhol fehér...

Szegény Dorothy azóta is ott dekkol a Meseország díszletben és sajnálja barátait. Nem nehéz kitalálni, kikről van szó: a madárijesztő észt, az oroszlán bátorságot, a bádogember szívet szeretne. Egy agyat most szereztünk, bátorság kitüntetésünk már van, már csak valami szívet kellene kerítenünk. Egy stúdióba nem merészkedtünk még: a D jelűbe (a labortól jobbra van, ez a sci-fi forgatás). Amilyen kevés ellenség van a játékban, annyival több van ebben az egyetlen stúdióban. Fent, a platón egy felhúzható szív (CLOCKWORK HEART) hívogat. (A két helikopter meg elhessegetni próbál. 11. kép) Ha odaadjuk Dorothy-nak a szívet, agyat és kitüntetést, hálából ad egy vastag törölközőt (TOWEL). Első ránézésre nem tűnik jó cserének a dolog, nem is gondolnánk, hogy a törölköző életet menthet...!

A sci-fi stúdióban számos trükkös dologra számíthatunk, ezért csak kitérővel megyünk oda: előbb az iroda második emeletéről - a lifttől jobbra indulva - kell elhoznunk a varázsfőzetet (BOTTLE OF POTION). A varázsfőzet hatása azonnal megmutatkozik: ha nálunk van az üvegcse, menet közben láthatatlanok vagyunk! Így kicsit körülményes lesz eljutni a stúdióba, hiszen a képernyőn csak akkor jelenünk meg, ha valahol megállunk egy helyben. A stúdióban, a fenti platón (ahol a szív is volt) egy fura szerkezetet látunk. Ahogy az sejtjük, ez egy teleport: ha a számítógép terminálját használjuk, 5 másodpercünk van, hogy a telepor elé álljunk. Kíváncsiak talán már ki is próbálták, ők belezuhantak a karókba és elölről kezdték a játékot... Mielőtt azonban mi állnánk bele, rakjuk le a teleport elé a vastag törölközőt, azt küldjük át előbb! A "túloldalon" már a puha törölközőre érkezünk, előttünk a fehér doboz alatt Oscar rejtőzik. Sajnos a helikopterek ellen a varázsfőzet nem véd. A fenti platón, egy detonátor (DETONATOR) hívogat minket, ami fölöttébb ígéretes eszköz, mivel dinamitunk már van. A Zöld Nagyúr azonban nem enged át, meggyőzni sem tudjuk. Marad a csel: a varázsfőzet birtokában láthatatlanul át tudunk előtte sétálni (12. kép)! Ha megvan a detonátor, a varázsfőzetet letehetjük, máshol nem látjuk hasznát. A detonátorral természetesen a második emeleti irodába megyünk. Illetve csak elé, mert ha bemennénk, a játék közli, hogy innen robbantani nem lenne túl jó ötlet. A folyosóról viszont biztonságosan felrobbanthatjuk a páncélszekrény elé rakott dinamitot. Ha ezután bemegyünk, konstatálhatjuk a teljes sikert: a forgatókönyv (SCRYPT) a páncélszekrény tetején van. Hmmm... Elképzelhető, hogy egyszerűbb lett volna Dirk-et felhívni a recepción található telefonról, megkérdezni, mi a széf kombinációja..., esetleg...? A forgatókönyvet átolvasva ér a megdöbbenés, hogy a főszereplőn (rajtunk) kívül még 16 szereplőre lenne szükség. Be kell tehát szerveznünk mindenkit, aki él és mozog (a rémfilm stúdióban labdázó szörnyet leszámítva). Fel kell kérnünk mindenkit a forgatókönyvvel és egy-egy Oscar-díjjal felszerelkezve, hogy elvállalja a szereplést.

A nálunk lévő Oscart vigyük az út túloldalára (az étterembe) a pincérnőnek.

A biztonsági őrnek a lifttől jobbra lévő cserepes növényből hozzunk egyet,

Pippának vigyünk a "készletünkből".

Tarzan lába előtt mostanra egy egész kupac hever.

Az 5-ös házikóban (ahol a papagájt megtaláltuk) a fehér hordó alatt van egy Oscar-díj, ezt vigyük a 6-os házba a kalóznak.

Egy-egy Oscart vigyünk az útjelző táblánál lévő stúdióba Danny-nak,

és Sindy-nek (13. kép).

Következő körben vegyünk fel kettőt a "gyűjteményből", de a táblától balra, a Meseország stúdiója előtt rakjunk le egy Oscart! Dorothy-nak, adjuk oda azt, ami a fa lombjában van elrejtve (ld. térkép).

Vegyük fel az ajtó előtt hagyott Oscart, majd tovább balra, a börtönben (a nyomozó iroda pincéjében) adjunk a "rosszfiúnak". A lila dobozból pótoljuk Oscar-gyűjteményünket.

Balra a King-Kong stúdióban King Kongnak is jut szerep, és természetesen az elrabolt leányzó is kap meghívást.

Tovább balra, a könyvár előtti fa lombjába a sárga lécről beugorva, ugrás közben felvehetünk egy elrejtett Oscar-t. Ezt kapja a hulla.

Jobbra van a rémfilm laboratórium. A titkos laboratóriumban lévő Oscart kapja a teremtményünk.

Balra van a vadnyugati szalon. A boldog ifjú párnak adjuk oda a korábban itt hagyott Oscart,

és az ágy tetején, a bal oldali zöld gomb alattit (a csilláron kereszül lehet odaugrani).

Az utolsó Oscar van a leggonoszabb módon eldugva. A sci-fi díszlet teleportjában kell a teleportálás pillanatában jobbra ugorni, hogy egy titkos terembe jussunk (MING'S ARMORY). Ebből a teremből leugorva a törölközőre potytyanunk. Az utolsó Oscar-t a Zöld Nagyúnak kell adni (most már nem bánt).

Ilyen parádés szereposztással bizonyosan kasszasiker lett a film, a folytatás nem is maradhat el...

**ROLL** 

#### Seymour at the Movies térképSPYANA **B**<sub>AS</sub>  $\odot$ **BANANA BUTTIE HAND** م<br>م KEY G Map created by Pavero, 2002<br>http://zx-spectrum.wz.cz **CTADT** Imm 鼻

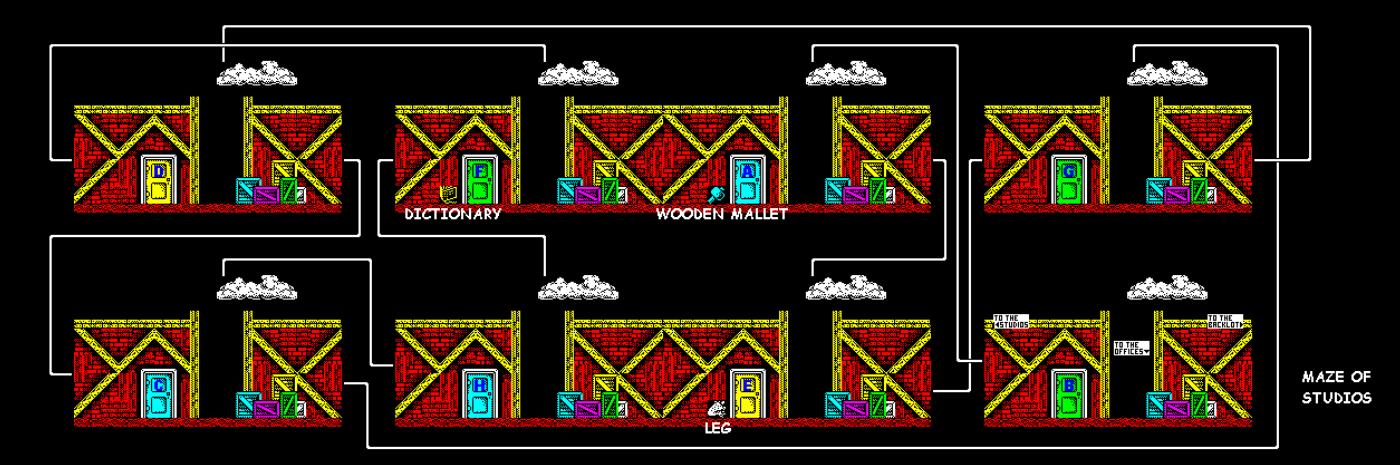

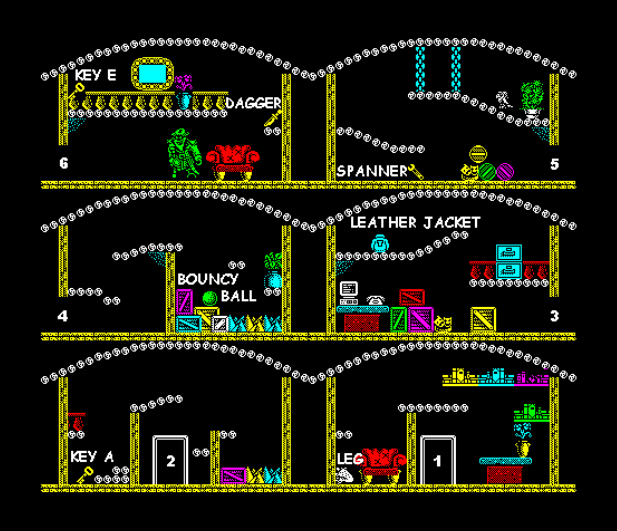

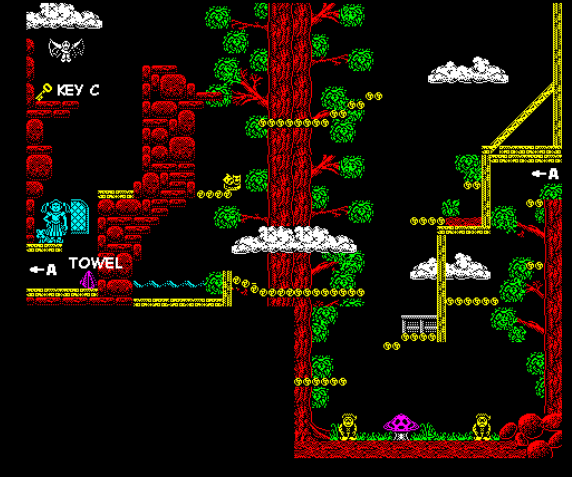

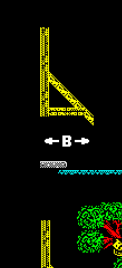

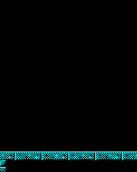

2.

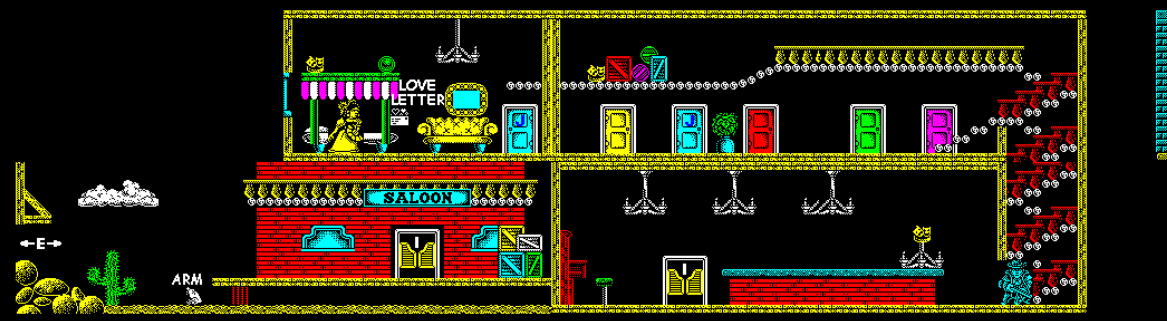

### **2021. január – június 25. oldal**

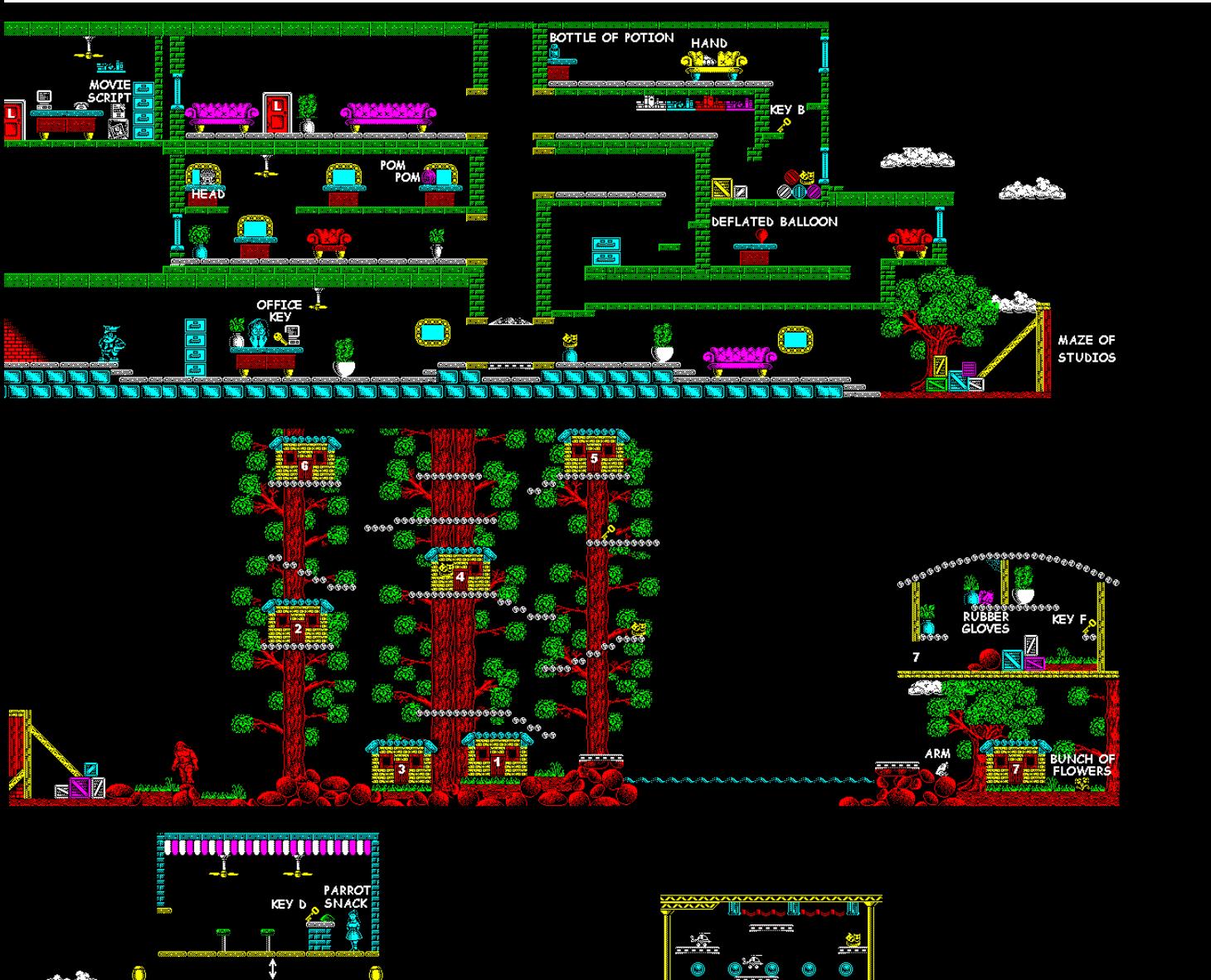

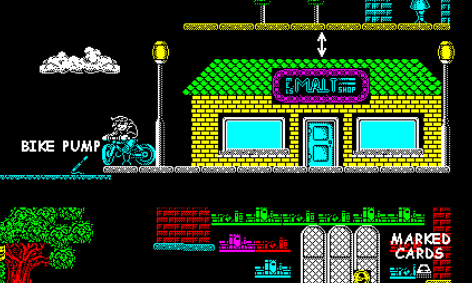

**DOLLARS** 

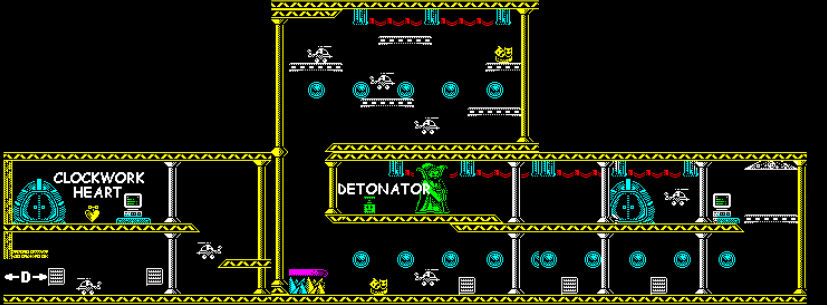

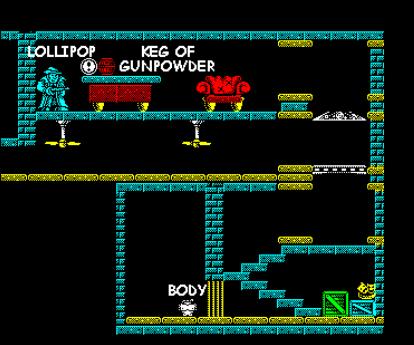

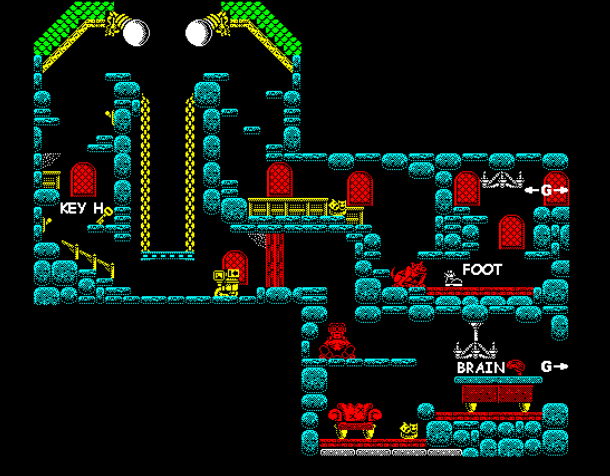

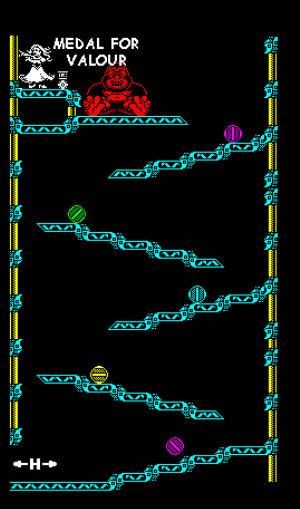

# IS-FORTH - 4. rész

### Intelligent Software - 1985. rendszerbővítő, FORTH programozási nyelv

Olykor az ELSE ágon nincs más feladat, mint a jelzőről feleslegesen készült másolat eltávolítása. Hogy csak enynyiért ne kelljen ELSE ágat írni, van egy olyan FORTH alapszó, amely csak akkor duplázza a verem felső elemét, ha az nem 0.

?DUP

 $(n - - - n n, ha n < 0)$  $(n - - - n, ha n = 0)$ 

Egymásba skatulyázva

Az IF-ek egymásba is skatulyázhatók. Arra kell figyelni, hogy minden IF-hez tartozzon THEN, különben hibajelzést kapunk. A FORTH természete miatt sok IF-et használhatunk egy IF struktúrán belül.

```
: EVES-VAGYOK
  DUP
 10 < IF
     ." GYEREK"
    DROP
  ELSE
   20 <IF " KAMSZ"
    ELSE ." FELNOTT"
   THEN
  THEN
 \cap R(n - - -)(n n)(n f1) (han <10)
(n)( n ) ( a kiírás kész, de a )
 ( veremben "szemét" maradt)
(n) ( ha n >= 10)
( f2 )( ha 20 -nál kisebb)
( ha nem )
```
Az IF vagy ELSE ágon újabb, feltételtől függő teendőink lehetnek. Például írjuk egy EVES-VAGYOK ( n - - - - ) programot. amely

 $n < 10$ -re GYFRFK

 10 <= n < 20-ra KAMASZ 20 <=n-re FELNŐTT

Választ ír ki. Például a 3 EVES VAGYOK eredménye: GYEREK

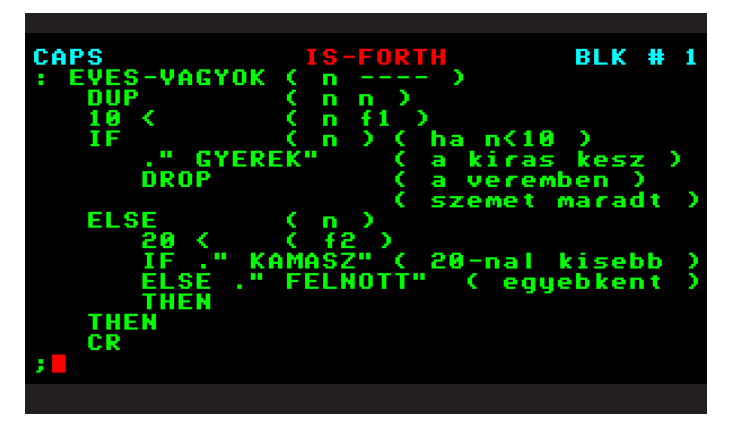

(A FORTH-ban mindegy, hol kezdjük írni a sorokat, pusztán az olvashatóság kedvéért érdemes az "összetartozó blokkokat" beljebb kezdeni.)

Figyeljünk rá, hogy a "belső" IF-es szerkezet mindig teljes egészében a "külső"-nek valamelyik ágán van! Ez kulcs ahhoz, hogy egy FORTH szövegben melyik IF, ELSE és ENDIF tartozik össze. Ha látunk egy ilyesféle programrészletet:

#### IF A IF B ELSE C IF D THEN THEN ELSE E THEN

akkor ahhoz, hogy kiigazodjunk rajta, keressük meg a legbelső IF-et, és máris tudhatjuk, hogy az ENDIF-ek közül az utána leghamarabb jövő az övé! (Hasonló a helyzet a második legbelső IF-fel.) Láthatóan a második IF-nek ELSE ága is van.

```
 IF
   A
   IF B
   ELSE
     C
     IF D
    THEN
  THEN
 ELSE E
 THEN
```
#### **2021. január – június 27. oldal**

vagyis úgy, hogy az összetartozó IF, ELSE és THEN egymás alá kerül, az adott ágon végrehajtandók pedig egy kicsit beljebb.

#### 2.2. Indexes ciklusok

#### A visszatérési verem

A FORTH interpreter két vermet használ. Az egyiket már ismerjük: ez a számítási verem vagy adatverem, erre gondolunk, amikor egyszerűen csak veremről beszélünk. A másikat főleg maga az interpreter használja, legtöbbször arra, hogy ott jegyezze meg: egy szó lefuttatása (elugrás a megfelelő címre, az ott talált kód végrehajtása) után hova kell visszatérnie. Ezért visszatérési veremnek, röviden viremnek hívják. A virem programjainkban a verem útban lévő elemeinek átmeneti tárolására használható, ha szem előtt tartjuk, hogy

#### a virem elemeit minden szónak (amely a virmet nem szándékosan és ravaszul használja a vezérlés módosítására) ugyanúgy kell hagynia, ahogy találta; a virem állapota csak egy-egy szón belül változhat.

A virmet kezelő szavak (itt is, mint mindenütt a számítási veremre vonatkozó veremhatást dokumentáljuk):

>R ( n - - - - ) A verem legfelső elemét áthelyezi a viremre. R> ( - - - - n ) A virem legfelső elemét áthelyezi a veremre.

Egy feladat, amelyhez jól jön a virem: írassuk ki a képernyőre a verem 4 eleme közül a legnagyobbat! A verem végső soron változatlan.

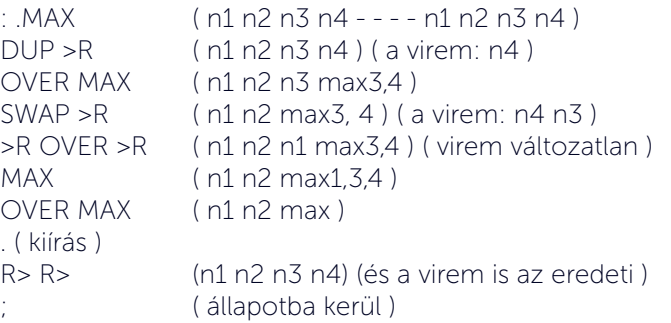

Lépegetés egyesével A

DO ... LOOP

egy újabb szerkezet, amelyet csak szódefinícióban használhatunk. Ciklusszervezésre való; arra, hogy a DO és LOOP közötti programrészt (a ciklusmagot) ismételtessük vele. Ne felejtsük el, hogy a DO ... LOOP ciklusmagja legalább egyszer mindig végrehajtódik! Szerkezete:

(határ) (index) DO (szavak) LOOP

Például írjuk le 10-szer: ORA ALATT NEM ENEKELEK.

 : HAZI-FEL 10 0 DO CR ." ORA ALATT NEM ENEKELEK" LOOP ;

A DO ... LOOP ún. indexes ciklus. Ez azt jelenti, hogy van valahol egy ciklusindex - röviden cindex - vagy cikluszszámláló, amely számolja, hogy a ciklusmag hányszor hajtódik végre. A cindex kezdőértékét és az indexhatárnak nevezett végértéket a DO-nak adjuk meg. A DO veremhatása: ( indexhatár kezdőérték - - - - ). A DO ezt a két értéket a viremre teszi. A ciklusmag futása alatt a virmen legfelül a cindex pillanatnyi értéke van, alatta pedig a ciklushatár.

Tudjuk, hogy a FORTH alapszavak egy része FORTH-ban íródott, még "alapabb" szavak felhasználásával. Ilyen a

SPACES ( n - - - - )

is, amely a vermen adott számú szóközt ír a képernyőre. A SPACES lényegében egy DO ... LOOP-ba tett SPACE.

Sok FORTH-ban, így az IS-FORTH-ban is a cindexet az

I

a külső cindexet (a virem harmadik elemét) - azaz nem a legbelső, hanem az eggyel feljebb lévő indexértéket - a

J

szóval lehet előszedni. Mindkét szó veremhatása  $( - - - n )$ Példa:

: SZAMOL 100 0 DO CR I . LOOP ;

Az index számításhoz is használható. A következő példában a számok kétszeresének táblázata jelenik meg:

: TABLA 11 0 DO CR 2 DUP  $\cdot$  . "  $*$  , I DUP  $\cdot$  . " =  $\cdot$   $*$  . LOOP ;

Egy klasszikus iskolapélda:

 ( Szorzotabla ) : SZORZO 80 -TEXT 11 1 DO 11 1 DO  $I J * 4 R$  LOOP CR LOOP  $\mathbb{Z}$ 

Írjunk programot, amely megjeleníti a Fibonacci-számsor tetszőleges számú elemét!

 ( FIB - fibonacci-sor, max 23 elem )  $\cdot$  F ( n1 - - - n2) DUP  $3 < F$  ELSE 1 2 ROT 2 DO

```
 SWAP OVER +
      LOOP
      SWAP DROP
     THEN
\ddot{\phantom{0}}: FIB (n - - -)DUP 24 < IF
      0 DO IF. ." , LOOP CR
     ELSE
    ." Tul nagy! ".
     THEN
\ddot{\phantom{0}}
```
Az F szó a sorozat n1-dik elemét teszi a verembe, a FIB szóval a sorozat tetszőleges számú, de max. 23 elemét jeleníthetjük meg.

Az utolsó példában írjunk olyan PRIM? (n - - - - f) szót, amely igaz értéket ad, ha n prímszám, azaz 1-en és önmagán kívül nincs osztója! A +1 -1 nem számít prímnek.

```
 ( ?PRIM - primszam teszt )
 : PRIM? ( n --- f )
 DUPO > IFDUP 2 > IF
    1 OVER 2/ 2+ 2 DO
     OVER I MOD 0=
     IF 0= LEAVE THEN
    LOOP
    SWAP DROP
  ELSE 2 =
  THEN
 ELSE ." Nem termeszetes szam!
 THEN
```
Az alábbi programmal kilistázhatjuk az 1 és n közötti prím-

számokat:

```
 : PRIMTEST ( n - - - - )
    CR
    1 DO
    I PRIM? IF I THEN
    LOOP
\mathbf{z}
```
 $\mathbf{z}$ 

Az eddig tanultakat felhasználva már ki tudjuk számolni Christian Zeller algoritmusával, hogy a megadott dátum a hét hányadik napja.

 : WEEKDAY ( nap honap ev --- hetnapja) ( 1 hetfo, 2 kedd, ... , 7 vasarnap ) OVER 3 < IF 1- SWAP 12 + SWAP **THEN**  100 /MOD DUP 4 / SWAP 2\* - SWAP DUP  $4/++$ 

SWAP 1+ 13 5  $*/ + +$  2- 7 MOD 1+  $\mathbb{Z}$ 

A WEEKDAY szót felhasználva bármelyik napról megmondhatjuk, hogy a hét hányadik napjára esett:

24 12 2000 WEEKDAY .

Lépegetés tetszőleges értékkel Ha a ciklusban nem egyesével szeretnénk lépegetni a ciklusban a

DO ... +LOOP

szerkezetet kell használnunk. Ez is indexes ciklus, azonban a +LOOP szóhoz érve annyit adunk hozzá a cikluszszámlálóhoz, amennyit előtte megadtunk a veremben. Példa:

: HARMAK 101 0 DO CR I . 3 +LOOP ;

Ne felejtsük, hogy a DO ... LOOP, DO ... +LOOP, IF ... ELSE ... THEN szerkezetek tetszés szerint egymásba ágyazhatók, de csak szódefinícióban használhatóak.

Kiszállás a ciklusból Egy DO ... LOOP ciklust bármikor félbeszakíthatunk - a ciklusváltozó értékétől függetlenül Éppen ezt teszi a

LEAVE

szó. A Például írjunk egy BETU ( - - - - n ) szót, amely egészen az ENTER megnyomásáig karaktereket vár a billentyűzetről (az ENTER kódja 13), de legfeljebb 20-at. A BETU a vermen visszaadja a kapott karakterek számát, a szóközöket nem számítva. A karakterek bevárását és hasonlítgatását egy DO ... LOOP ciklusba tesszük. A ciklus futása alatt mindvégig ott lesz a vermen egy számláló, amelyhez 1-et adunk minden "valódi" karakternél.

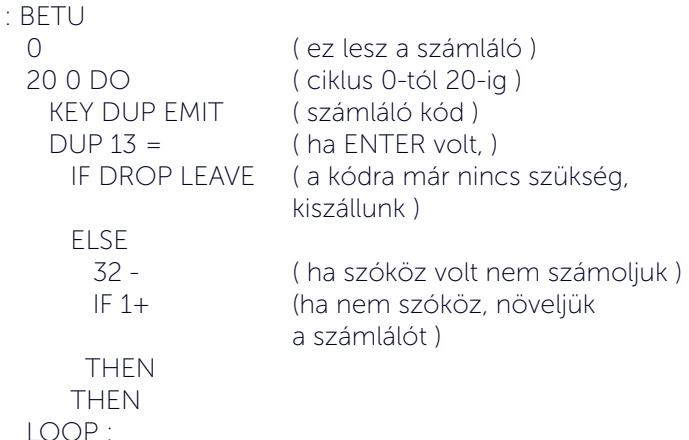

#### 2.3. Index nélküli ciklusok

A végtelen ciklus (BEGIN ... REPEAT) Ez a Forth legegyszerűbb ciklusa. A

#### **2021. január – június 29. oldal**

BEGIN ... REPEAT

szerkezettel a végtelenségig ismételtethetjük a BEGIN és REPEAT közötti ciklusmagot (vagy amíg a STOP billentyűvel meg nem szakítjuk a program futását). Ilyen BEGIN ... REPEAT ciklusban fut maga a FORTH nyelven írt FORTH interpreter is. (Valahogy így fest: BEGIN Olvass be egy sort! Hajtsd végre! REPEAT.)

A végtelen ciklusnak is véget vethetünk, erre való az

#### EXIT

szó. . Nézzük, hogyan működik:

: EXIT R> DROP ;

például amikor így alkalmazzuk:

```
 : BETUK (- - - - )
     BEGIN
       KEY DLIP EMIT 13 =
       IF CR EXIT
       THEN
     REPEAT
\sim ;
```
Mikor a BETUK szó elkezd végrehajtódni, a virem tetejére az a cím kerül, ahol a BETUK végrehajtása után az interpreter folytatja a futást. Az EXIT-be való belépéskor az EXITből (a BETUK-be) való visszatérés címe ennek tetejébe ül, de nem üldögél ott sokáig, mert az EXIT cselekménye éppen az, hogy őt onnan ledobja. Az EXIT tehát nem a BE-TUK-be tér vissza, hanem oda, ahova a BETUK-nek kéne, azaz a BETUK-et hívó szóba. Így lehet egy szó befejezését kikényszeríteni Az EXIT több FORTH változatban alapszó, a FIG-FORTH 1.1.-ben nem.

#### BEGIN UNTIL

A BEGIN ... UNTIL a két szó közötti ciklusmagot ismételgeti; a ciklusmag minden lefutása után az UNTIL megeszik egy jelzőt a veremről, eldöntendő, hogy visszamenjen-e a BEGIN-re, vagy menjen tovább. A ciklus addig hajtódik végre, ameddig a feltétel be nem következik. Az

UNTIL  $(f - - - -)$ 

akkor folytatja a ciklust, ha hamis jelzőt talál. Példa:

: SZUNET BEGIN KEY 32 = UNTIL ;

A SZUNET szó addig olvassa a billentyűzetet (azaz várakozik), amíg a szóköz billentyűt le nem ütjük.

A következő példában írjunk egy LOG2 (n1 - - - - n2) szót! Ha n1 pozitív, n2 legyen a legkisebb olyan szám, amelyre 2^n2<=n1. ha nem, n2 legyen 0.

( LOG2 - Kettes alapu Logaritmus ) : LOG2 ( n1 --- n2 ) 0 MAX DUP

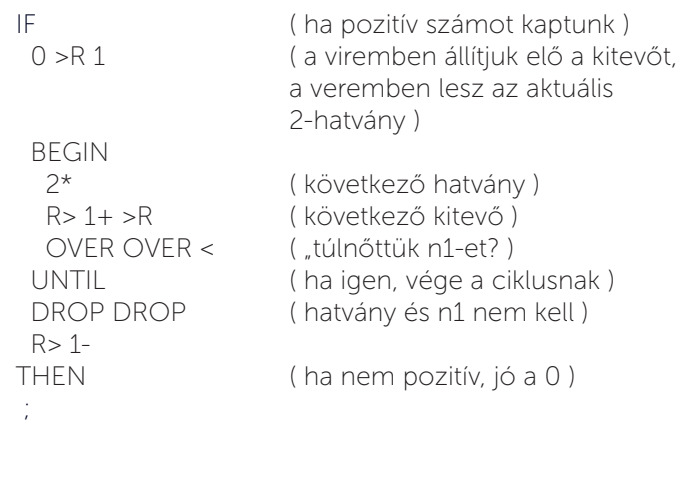

Kiszállás a ciklus közepén BEGIN ... WHILE ... REPEAT A

WHILE  $(f - - -)$ 

A veremről elhasznált jelző segítségével ellenőrzi, nincs-e vége a ciklusnak. A WHILE ( f - - - - ) akkor folytatja a ciklust, ha igaz jelzőt talál, azaz a ciklus addig fut, amíg a feltétel igaz. Az igaz jelzőre a WHILE továbbengedi a programot: végrehajtódik a WHILE és REPEAT közötti programrész, majd a REPEAT (feltétel nélkül) visszamegy a BEGIN-re. Ha pedig a WHILE hamis jelzőt talál, a program a REPEAT utáni szavakkal folytatódik. Szerkezete:

BEGIN (feltétel) WHILE (szavak) REPEAT

Például:

: DOLLAR BEGIN KEY 32 = WHILE . "\$" REPEAT ;

Ez a példa addig írja a csillagokat, amíg a SPACE billentyűt tartjuk nyomva. Ha bármely más billentyűt nyomjuk le, vége a ciklusnak.

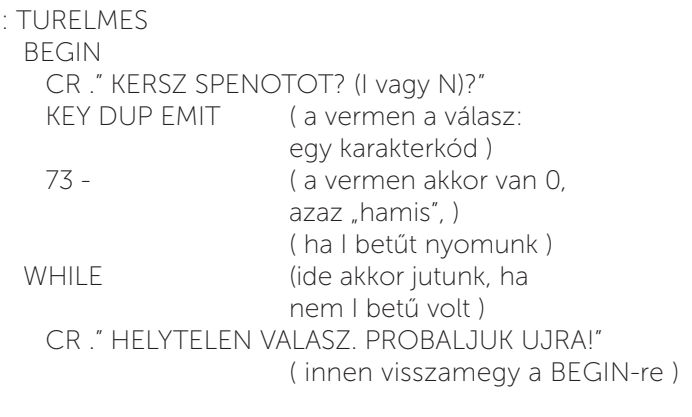

REPEAT (ide akkor jutunk, ha végre ) CR ." ENNEK IGAZAN ORULOK!" CR ; (I betűt nyomunk )

*Folytatjuk!*

### **dBase II. 2.43 (IS-DOS) – VII. rész**

Előfordulhat (például egy cikluson belüli adatbekéréskor), hogy definiált "get változók" egy részét mégsem akarjuk a READ utasítással aktivizálni. Ilyenkor kell a

#### CLEAR GETS

parancsot használnunk, amely minden előtte kiadott, de READ-del még be nem olvasott GET parancsot figyelmen kívül hagyat a következő READ paranccsal.

Adatok megjelenítésénél és bekérésénél egyaránt használható paraméter a "PICTURE", amellyel az adat formáját és tartalmát befolyásolhatjuk bizonyos mértékig. Ezt a paramétert bevezető kulcsszót egy ún. formátumvezérlő karakterlánc vagy karakteres kifejezés követi, minden formavezérlő karakter egyetlen karakterre vonatkozik, mely az adott pozícióban helyezkedik el, ebből annyi van a karakterláncban, ahány karakteres a változó, vagy ahány karakterét be akarjuk olvasni (ezek a maszkkarakterek).

A formátumvezérlő megadható egy előzőleg hozott karakteres változóval is.

A karakterláncba írt maszkkarakterek pontosan annak a karakternek a formáját befolyásolják, amelyik ezen a pozícióban helyezkedik el. Legtöbbször GET parancsban használjuk. A maszkban megadható karakterek az alábbiak:

- # csak számot, vagy szóközt fogad el
- a csak betűt fogad el
- X mindenféle karaktert elfogad
- 9 csak számot fogad el
- ! nagybetűsíti a beírt karaktert (szókezdéskor hasznos)

Bármely egyéb jel a kiírásban elválasztójelként jelenik meg, és ezeket beolvasáskor a kurzor átlépi. Például a telefonszámba tehetünk kötőjeleket, vagy a körzetszámnak zárójeleket:

 $P$ ICTURE  $. + (# # #)-# # + + # + - # #"$ 

Az USING hasonló a PICTURE paraméterhez, de ezzel nem a beolvasandó változó "képét", hanem az általunk, a képernyőre írt kifejezés megjelenési formáját befolyásolhatjuk. A "USING" után megadható paraméterek: X

- a mező / változó tartalma, vagy ha azon a helyen nincs semmi, akkor szóköz (Az X-et nagybetűvel kell írni)  $*$  és  $\zeta$ 

- a mező / változó tartalma, vagy ha azon a helyen nincs semmi, akkor ezek a jelek jelennek meg.

Bármely egyéb jellel a mező / változó tartalmát a képernyőn felülírja.

Példaként kérjünk be értéket a "KARTON" állományunk "HELY" mezőjébe a paranccsal:

@ 2,2 GET hely PICTURE ,99.99'

A parancs kiírja a mezőt öt karakteren, középen megjelenít egy pontot. Kitöltéskor csak a tíz számjegy valamelyikét üthetjük le. A kiírt pontot átugorja a kurzor, azt felülírni nem tudjuk. Mivel a "HELY" mező karakteres típusú, ezt a pontot is tárolja.

A @ parancsok kimenetét állíthatjuk képernyőre, vagy nyomtatóra. A váltást a következő parancsokkal tehetjük meg:

SET FORMAT TO SCREEN vagy PRINT

Érdemes megemlíteni, hogy van még egy parancs, amivel a képerőre tudunk írni, ez pedig a REMARK. Ezzel a paranccsal csak egy adott karaktersorozatot tudunk írni a képernyőre, melynek a formája a következő:

REMARK szöveg

Mint látjuk, itt a megjelenítendő szöveget nem kell idézőjelbe tenni, tehát változók tartalmát ezzel a paranccsal nem tudunk megjeleníteni. (Viszont a makrók használatra itt is megoldást jelent).

#### 10.6. Programtesztelési lehetőségek

A címben említett és "programtesztelési lehetőségeknek" nevezett módszerek a programban elkövetett különböző típusú hibák felderítésében segítenek. Három környezeti paraméter arra ad lehetőséget, hogy programfutás közben (vagy a befejezés után) ellenőrizhessük, mely parancsokat hajtotta végre a rendszer. Ez különösen ott előnyös, ahol a különböző vezérlési szerkezetek egymásba ágyazottsága miatt "szárazon" (papíron olvasgatva) nehéz felfedezni a logikailag hibás utasításokat.

Az alábbi parancs végrehajtása után a program minden utasítássorát végrehajtás előtt kiírja a képernyőre:

SET ECHO ON

A parancsot beépíthetjük a programba is, ha csak a kritikus részen a akarjuk tesztelni, hiszen szépen elkészített képernyőinket alaposan elrontják a megjelenő utasítások.) A következő paranccsal kérhetjük, hogy az ECHO para-

#### **2021. január – június 31. oldal**

méter kimenete - az utasítássorok, a képernyő telefirkálása helyett - a nyomtatón jelenjenek meg:

#### SET DEBUG ON

Vannak helyzetek, amikor érdemes a programot lépésenként végrehajtatni. Ezt úgy kell érteni, hogy minden parancs végrehajtására a felhasználó külön ad engedélyt a megfelelő billentyű megnyomásával, ha úgy gondolja, hogy felesleges folytatni, vagy szeretne menet közben módosítani egy változót, megszakíthatja a programvégrehajtást, ideiglenesen vagy akár végleg is. A lépésenkénti végrehajtáshoz az alábbi parancsot kell kiadni:

#### SET STEP ON

Ez a parancs is kiadható programból, de akkor csak az ezt követő parancsok végrehajtásakor tér át a lépésenkénti megállásra. Minden parancs végrehajtása előtt kiír egy üzenetet:

"Single step Y:=STEP, N:=KEYBOARD CMD, ESC:=CAN-CEL"

A "Y" megnyomásával folytathatjuk a program végrehajtását, az "N" megnyomása megszakítjuk a program futását, és tetszőleges parancs kiadására nyílik lehetőség (a programot az ESC megnyomásával folytathatjuk), az ESC megnyomásával félbeszakíthatjuk a program futását. A STEP paramétert az ECHO-val együtt érdemes használni, mert ha mindkettő be van kapcsolva, akkor azt is látjuk, hogy milyen parancs végrehajtását engedélyezzük.

#### 10.7. A programozást segítő speciális függvények

Ebben a fejezetben bemutatunk néhány speciális függvényt, amelyeket interaktív módban nem nagyon használunk, de segítségükkel általánosan alkalmazható programok írhatók. Olyan adatok lekérdezését lehet velük megvalósítani, amelyeket más programnyelvekben alig, vagy egyáltalán nem lehet változóként használni. Ahhoz, hogy teljesen általános programot írhassunk, mindazoknak az adatoknak, logikai változóknak a pillanatnyi értékét meg kell tudnunk vizsgálni - a rendelkezésünkre álló utasításokkal -,amelyeket párbeszédes módban egyszerűen leolvashatunk a képernyőről.

Elsőként tekintsük át azokat a függvényeket, melyek az adatbázis szerkezetéről, jelenlegi állapotáról nyújtanak információkat. Ezekre szükségünk lehet például olyankor, ha a CREATE FROM utasítás segítségével programból állítjuk elő az adatbázis-állományt.

Lekérdezhető, hogy adott nevű (tetszőleges típusjelű) állomány létezik-e már a háttértárolón. A függvény formája:

#### FILE(<Kkif>)

argumentumban szereplő karakteres kifejezést állománynévnek tekinti a rendszer; a teljes nevet - kiterjesztéssel együtt - kell elhelyezni határolójelek között vagy egy erre

alkalmas változóban). A függvény logikai értéket ad vissza (.T., ha létezik a keresett állomány, és .F., ha nem létezik). Példaként kérdezzük le, létezik-e a KARTON.DBF nevű állomány:

? FILE( karton.dbf")

Időnként szükségünk lehet (pl. keresés után), hogy melyik rekordon áll a rekordmutató. A

 $#$ 

függvény a megnyitott adatbázisban a rekordmutató helyét mutatja, azaz melyik rekord az aktív.

A programozott adatbevitel során, ha INPUT utasítást adunk ki, a felhasználó hangulatától függően bármilyen típusú memóriaváltozó létrejöhet, pedig további utasításaink valószínűleg csak egyféle típusra vannak felkészítve. A

TYPE(<kifejezés>)

függvény a határolójelek közé tett kifejezés típusát adja vissza, a megfelelő kezdőbetűvel (C = karakteres, N = numerikus, L = logikai). Ha a felhasználó nem megfelelő típusú adatot helyezett el a változóban, bekérhetjük újra, vagy a konverziós függvények segítségével átalakíthatjuk a megfelelő típusra:

 STR(<Nkif>[,<hossz>[,tizedesjegyek száma]]) numerikus adatot konvertálhatunk karakterlánccá.

VAL(<Kkif>)

karakterláncból készíthetünk numerikus adatot

A logikai típusú adatokat nem lehet más típusúvá konvertálni. A típusellenőrzést, és az esetleges konvertálást, minden bevitel után érdemes elvégezni, hiszen a tisztelt felhasználó mindent el fog követni, hogy "kiakassza" a programunkat...

Ha egész számra van szükségünk, de egy kifejezés értéke tizedes jegyeket is tartalmaz (ami pl. osztás után elég gyakran előfordul), lehetőségünk van a tizedesjegyek elhagyására. Ezt a

INT(Nkif)

Függvénnyel tehetjük meg. Szándékosan kerültük a kerekítés említését, mivel a tizedesjegyek elhagyása nem azonos a kerekítéssel!

A karakterláncok kezelésére is szükségünk lesz néhány függvényre (ezek más programozási nyelvből ismerősek lesznek, esetleg más formában).

A LEN függvény egy karakterlánc hosszát adja meg:

? LEN ("HELLO")

A RANK függvény egy karakter ASCII kódját adja vissza. A következő kifejezés értéke: 65

 $?$  RANK  $(A")$ 

A CHR függvény a RANK ellentétje, azaz egy ASCII kódhoz tarozó karaktert ad meg. A következő kifejezés értéke: A

#### ? CHR(65)

Ne felejtsük el, hogy a karakterlánc végén álló szóköz karakternek számít (bár nem látszik). Egy -véletlenül- a karakterlánc végére gépelt szóköz kellemetlen hibákat okozhat összehasonlításnál, és keresésnél, ezért ilyen művelet elvégzése előtt érdemes levágni ezeket a szóközöket:

TRIM (változó vagy kifejezés)

Programban hasznos lehet egy beolvasott kifejezésről eldönteni, hogy az helyes-e, milőtt hibát okozna a programfutásban. Erre szolgála a

TEST(<kifejezés>)

Ha a kifejezés helyes nullától eltérő értéket ad vissza, ha helytelen, nullát kapunk.

A kor "hagyományainak" megfelelően kapott helyet a dBASE függvényei között a

PEEK(<memóriacím>)

ami megadott memóriacímen lévő byte-ot adja vissza. Használata egy adatbáziskezelő rendszerben minimum fölösleges.

#### 10.8. Néhány (jó)tanács a programozáshoz

A dBASE egyetlen utasítást sem tilt el a programban való használattól. Vannak azonban olyan parancsok, melyek használata mégsem ajánlatos, mert végrehajtásuk közben a felhasználó kezébe kerül mindennemű ellenőrzési jog, a program nem tudja befolyásolni, hogy a billentyűzeten mit és hová gépelünk be. Ilyen parancs az összes teljesképernyő-szerkesztő parancs (APPEND, EDIT, INSERT, BROWSE és az összes MODIFY, illetve CREATE parancs). Ezeket csak indokolt esetben, nagyon körültekintően célszerű programban elhelyezni. Az APPEND BLANK - tekintve, hogy nem is szerkesztő parancs - nem tartozik ide, programban igen gyakran előfordul.

Adatbázisainkat úgy is védhetjük a sérülésektől, hogy a programokban nem közvetlenül a valódi állományokat módosítjuk, hanem ideiglenes állományokban és változókban tároljuk a módosításokat, és egy-egy résztevékenység befejezése után aktualizáljuk az adatbázisokat (REPLACE, UPDATE parancsokkal). Az ideiglenes állományokat létrehozhatjuk programfutás közben is a COPY parancs különböző formáival. Ha egy valódi, "éles" adatbázisban módosítottunk valamit, lehetőleg rögtön zárjuk is

le, hogy minden módosítás biztosan felkerüljön a lemezre, még ha, közben áramszünet is lenne.

A környezeti paraméterek közül többet érdemes a megfelelő értékre beállítani a program elején. Általában nem célravezető ezek alapértelmezésére, így a programunk megjelenése nagyon környezetfüggő lesz, szerencsétlen esetben működése is lehetetlenné válik.

Az egyes parancsok után megjelenő üzenetek interaktív módban nagyon hasznosak, de programunk eleganciáját erősen rontja, ezért programunkat érdemes a

SET TALK OFF

Paranccsal kezdenünk, hogy elkerüljük ezek megjelenését. A program befejezése előtt, viszont érdemes gondoskodni a visszakapcsolásáról.

Nem árt, ha programjainkat úgy írjuk meg, hogy a felhasználó ne tudjon kiszállni belőle, csak a szabályos, általunk programozott módon. Ehhez szerepeltetni kell a programban az ESCAPE paraméter kikapcsolását. Formája:

SET ESCAPE OFF

E parancs végrehajtása után, amíg vissza nem állítjuk ON értékre, az "ESC<sup>"</sup> billentyű programmegszakító hatása nem működik. (A program tesztelésekor ezt még ne hajtassuk végre, mert mi sem tudjuk leállít programot; akkor sem, ha nyilvánvalóan végtelen ciklusba zuhant, és soha nem fog megállni, csak ha kikapcsoljuk a gépet.)

A felhasználó kedvéért, hogy programunk kezelését könynyebben elsajátítsa, kiadhatjuk az alábbi parancsot:

SET CONFIRM ON

Hatására a "@ ... GET" parancsokban a változókat nem lehet elhagyni másképp, csak az ,ENTER' billentyű megnyomásával. Egyébkép az olyan mezőkből, amelyeket teljesen ki kell tölteni, az utolsó karakter leütésekor külön intézkedés nélkül kilép a kurzor a következő mezőre - ha van még kitöltetlen "GET változó" a képernyőn -, és ez bizony megzavarhatja a számítástechnikában még járatlan felhasználókat.

Végül emlékeztetünk arra, amit a nyomtatási lehetőségeknél már említettük, hogy mindenféle nyomtatás közben a képernyőre is felkerül az információ (kivételt képez, amikor a "@ ... SAY" parancsot a nyomtatóra irányítjuk). Szépen megtervezett képernyőinkre, menüképeinkre ez jgen károsan hat, ezért "természetesen" ezt is le lehet tiltani, erre szolgál a

SET CONSOL OFF

parancs. Ezt interaktív módban is végrehajtja a rendszer, de ott nyilván nincs értelme.

Természetesen nem hiányzik a parancsok között a PEEK függvény "párja" sem. A

POKE <memóriacím><br/>>byte-lista>

paranccsal okozhatunk adatvesztést eredményező rendszerösszeomlásokat. Az utasítás a memóriacímtől kezdődően helyezi el a byte-listában felsorolt, veszővel elválasztott byte-okat. A parancs használata egyáltalán nem ajánlott.

Végezetül álljon itt egy példaprogram részlet, mely a dBA-SE programokban gyakorlatilag nélkülözhetetlen menükezelést mutatja be:

STORE 0 TO choice DO WHILE choice <> 6 ERASE @ 3,1 SAY " ============================ =============================" @ 4,28 SAY "Peldaprogram Menu " Q 5.1 SAY ============================== =============================" @ 8,26 SAY "1) Telefonkonyv" @ 10,26 SAY "2) Nev keresese" @ 12,26 SAY "3) Rekord felvitele" @ 14,26 SAY "4) Rekord javitasa" @ 16,26 SAY "5) Rekord torlese" @ 18,26 SAY "6) Kilepes" STORE 0 TO choice DO WHILE (choice < 1) .OR. (choice > 6) @ 20,18 SAY "Valasszon a fenti lehetoseg kozul " GET choice PICTURE '9' READ ENDDO DO CASE  $CASE choice = 1$  \* Menu 1 CASE choice = 2 \* Menu 2  $CASE choice = 3$  \* Menu 3 CASE choice = 4 \* Menu 4  $CASE choice = 5$  \* Menu 4 ENDCASE ENDDO

A cikksorozathoz tartozó függelék az alábbi linken található: http://ep128.hu/Ep\_Util/dBase.htm#54

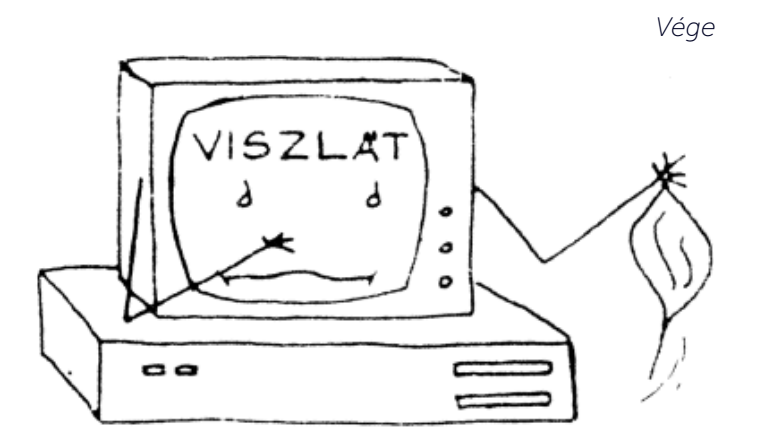

### IPlay

Sokan elképzelhetetlennek tartották, hogy az Enterprise képes videók lejátszására (és itt nem a videómemóriában csatornánként tárolt "képkockákra" kell gondolni!), mégis lehetséges, igaz, hang nélkül. A minőség persze mai szemmel erősen vitatható, a formátum lehet 2, 4, 16, 256 színű, akár interlace technikával (váltottsoros képmegjelenítés, mely méretmegtakarítást eredményez). A videó mód lehet PI-XEL vagy LPIXEL, az ATTRIBUTE és karakteres módokat a formátum nem támogatja. Az IPLAY ezen videók lejátszására alkalmas, mely István munkája, akárcsak a az EPvideoconv videókonvertáló program. A lejátszóból .com, .ext, és .rom változat elérhető, kezelése nagyban hasonlít az IVIEW-nél megismertekkel.

A bővítő (.ext és .rom) verziók támogatják a LOAD parancsot. A fejléc típusa: 076h (,v').

Az :IPLAY parancs és a .com verziók először egy IPLAY. INI nevű file-t próbálnak megnyitni, amelyben a lejátszandó file-ok listája található az IVIEW.INI-hez hasonlóan, de a lista jelenleg összesen legfeljebb 256 byte méretű lehet, ami EXDOS kompatibilis 8.3 file neveket feltételezve könyvtárnév nélkül legfeljebb 19 file-t jelent. Ha nincs IPLAY.INI, akkor lemezes rendszeren a FILE bővítést próbálja használni file választásra. A választott file lejátszása után a program nem lép ki, hanem a FILE-hoz tér vissza, és új file-t lehet választani, vagy a STOP billentyűvel kilépni.

Ha a FILE bővítés sem található, akkor a VIDEODAT. BIN nevű file-t próbálja lejátszani, és ha ilyen sincs, akkor kilép a villogó ENTERPRISE felirathoz.

EXDOS nélküli (magnós) gépen az alapértelmezett file név VIDEODAT.BIN helyett üres, és a FILE bővítés nem használható.

A lejátszást a SPACE billentyűvel lehet a vége előtt megállítani. Ha az egész file elfér a pufferben, akkor folyamatosan játssza végtelen ciklusban, és csak a SPACE billentyűre lép ki.

A lejátszó használható memóriabővítés nélkül is, ha nem fér el az egész file a memóriában, akkor több részben tölti be és játssza le. A letölthető csomagban háromféle változat van, melyek a használt puffer-méretben különböznek:

buf 1k: 1K file-puffer (FDD-hez ez javasolt),

buf\_12k: 12K file-puffer,

 buf\_all: az egész szabad memóriát használja file-puffernek.

A kis file-puffert használó változatokat lehet - a lemezmeghajtó sebességétől függően - folyamatos (!) lejátszásra használni. A video puffer mérete minden változatnál 32K. Az IPLAY újabb verziója bekerült a MULTIPLAY programcsomagba, így a mellékelt videók lejátszására érdemesebb inkább azt használni!

### Enterprise Klub 2020. február 1.

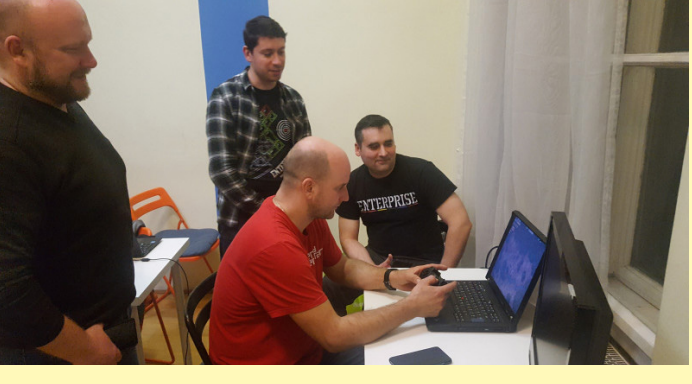

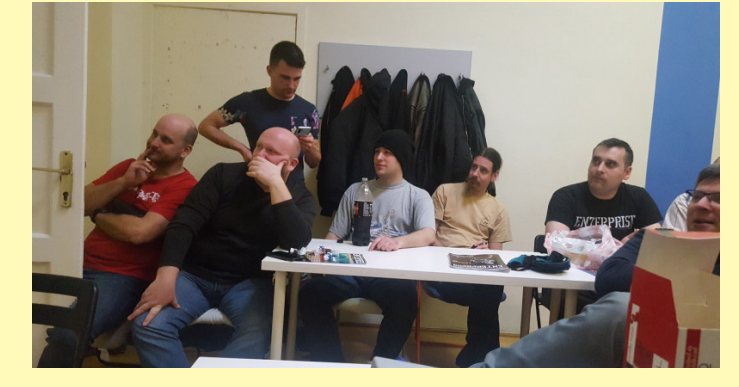

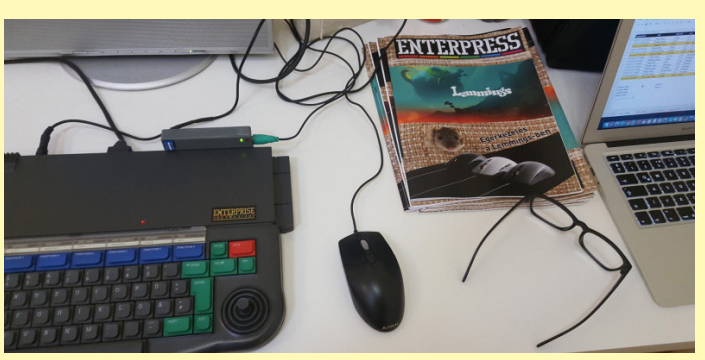

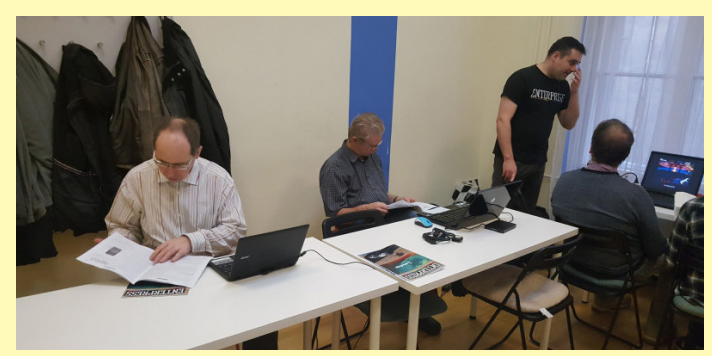

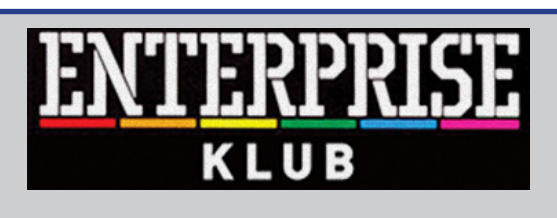

#### **Egy évben 8 alkalommal**

**Helyszín: Nyugati Oktatási Központ, Skála terem Budapest (V. ker.) Nyugati tér 9. 14 órától 19 óráig**

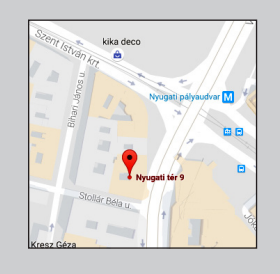

**További információ:** www.enterpriseklub.hu

**Ha te is szeretnél Az ENTERPRESS Magazin szerkesztője lenni, küldj cikket, játékleírást, játékismertetőt, vagy bármit amely az Enterprise számítógéppel kapcsolatos!**

> **A cikkeket erre az e-mail címre küldheted:**

info@enterpress.news.hu

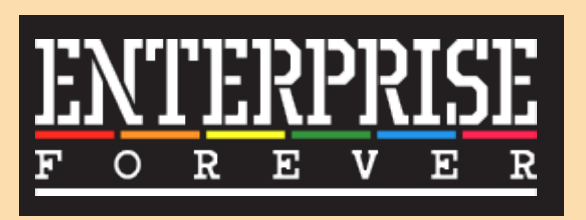

https://enterpriseforever.com

**ENTERPRESS Magazin - 2021/1-3. január–június Főszerkesztő:** Matusa István **Szerkesztőségi főmunkatárs:** Németh Zoltán (Zozosoft) **A csapat:** geco, Povi, Kiss László, SzörG, szipucsu, lgb, Bakó Róbert, Tamási Istvánné, Virág Attila **Design, nyomdai előkészítés:** Matusa István **Weboldal:** https://enterpress.news.hu **E-mail:** info@enterpress.news.hu A lap időszakosan - korlátozott példányszámban - nyomtatott formátumban és elektronikus formában is megjelenik. **ENTERPRESS e-magazinok:** https://enterpress.news.hu/index.php/magazin